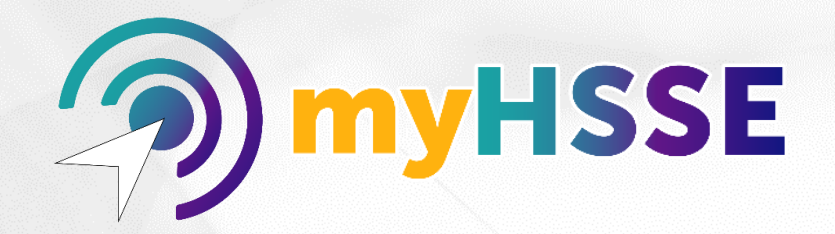

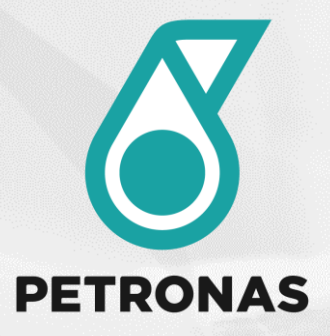

## **SHIELD Occupational Health (OH)** 88 myHealth **User Guide** Health in your hands

*\*myHealth is accessible to all staffs of PETRONAS Group of Companies under Terms & Condition (T&C) and staffs of PETRONAS Group Digital located in Malaysia, where SHIELD OH Database System has been rolled out.* Internal

Making Prescriptive Possible Because we care.

<span id="page-1-0"></span>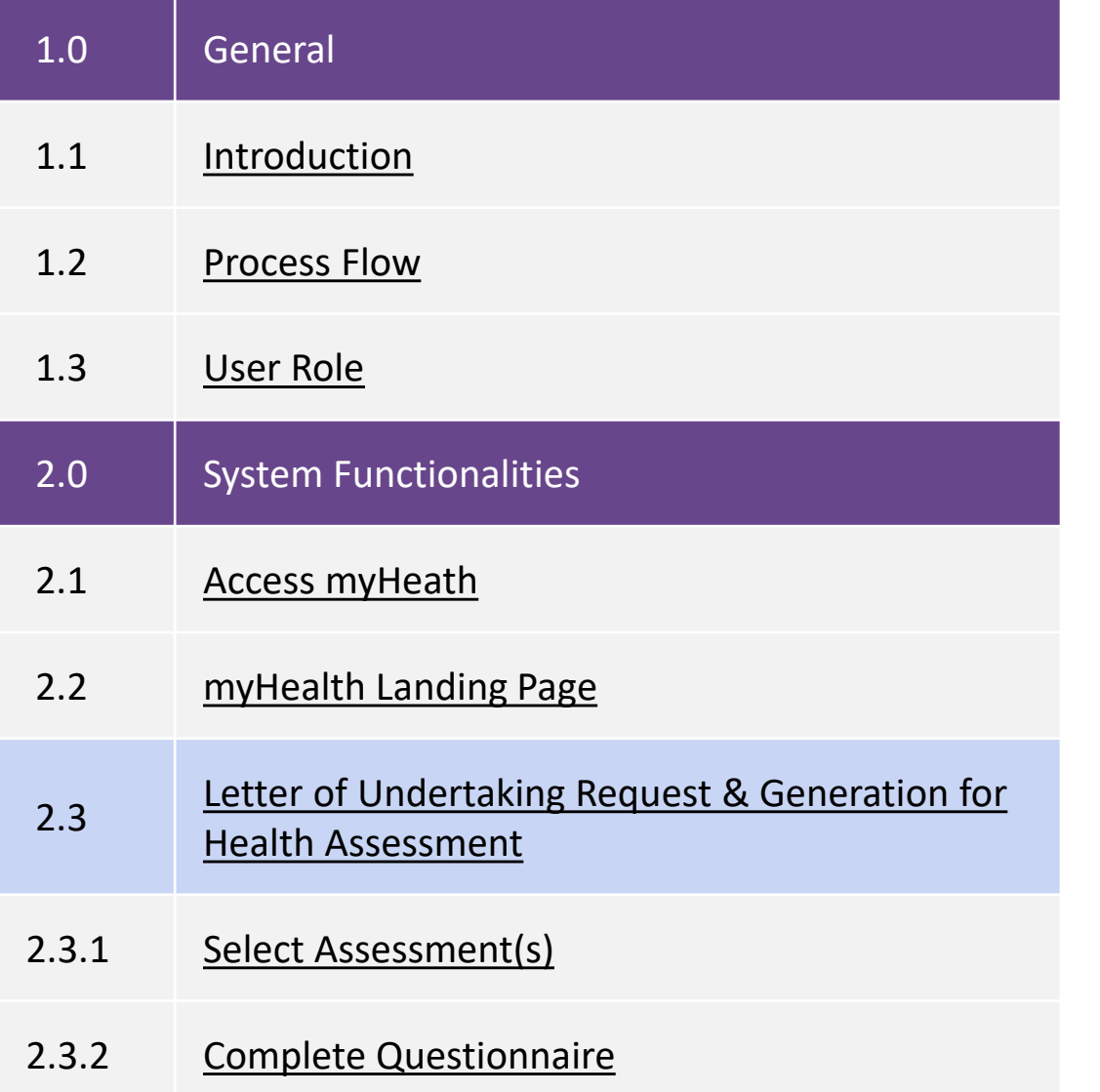

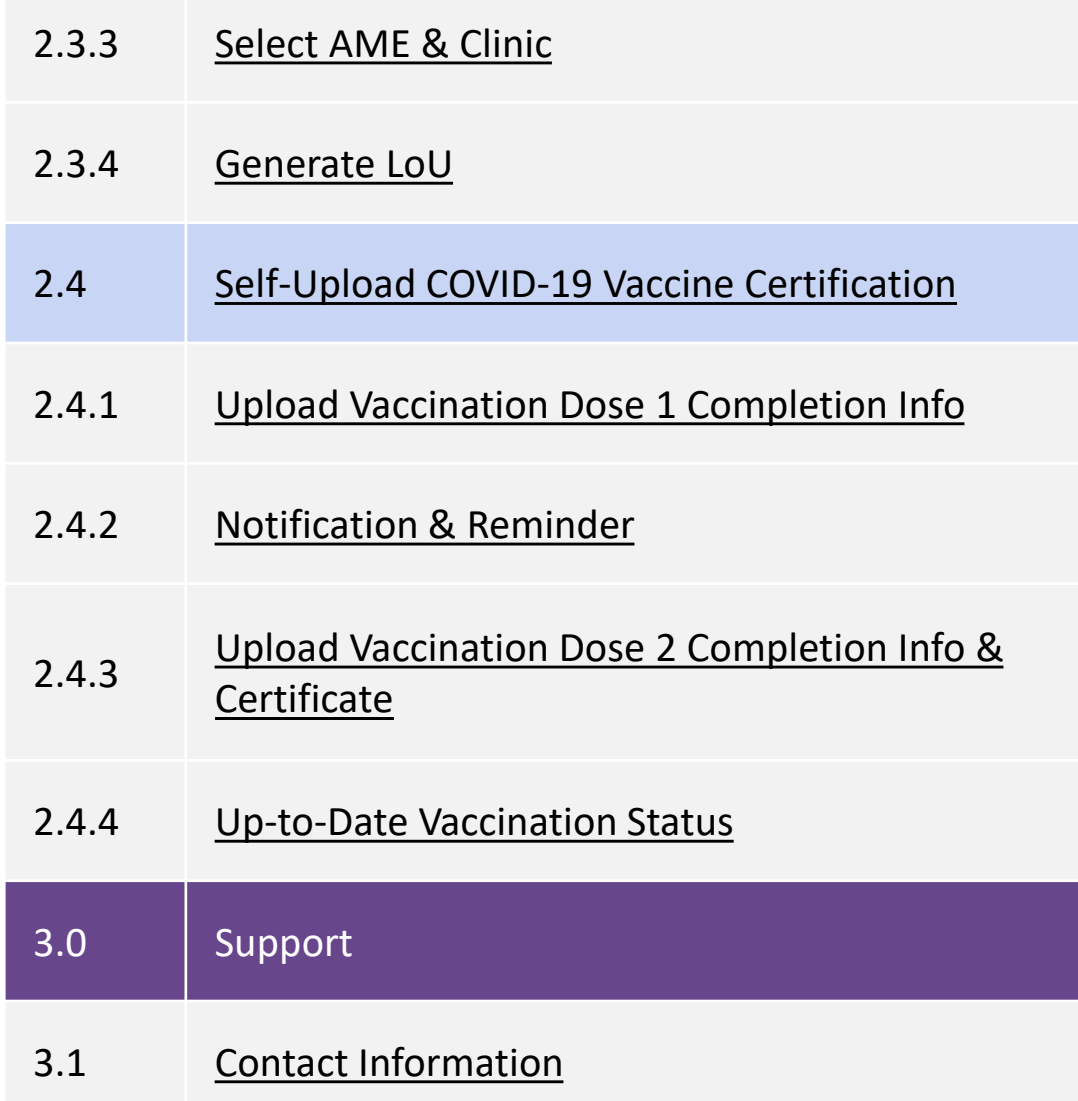

<span id="page-2-0"></span>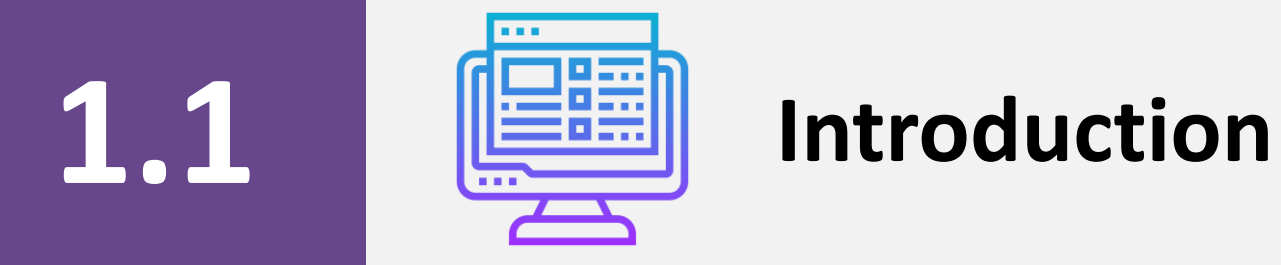

第中台的名词词

### myHealth : What and Why?

### myHealth

Digital health solution at your fingertips!

myHealth is a portal that accessible to employee, was designed to assist employees in planning, self-triggers and better manage relevant health assessment. It is a digital solution for employees to own their health.

#### myHealth aims to;

- **1. SYSTEMATIC** Provide a systematic tool to make health assessment processes happens in a manner that is seamless and effortless.
- **2. COST & TIME** Increase efficiency when employee can save cost and time through combining (relevant) multiple health assessment.
- **3. SELF-GOVERN** Employee can monitor and self-govern their medical records (health ownership). Selected health risk parameter can be viewed on myHealth screen to create self awareness.

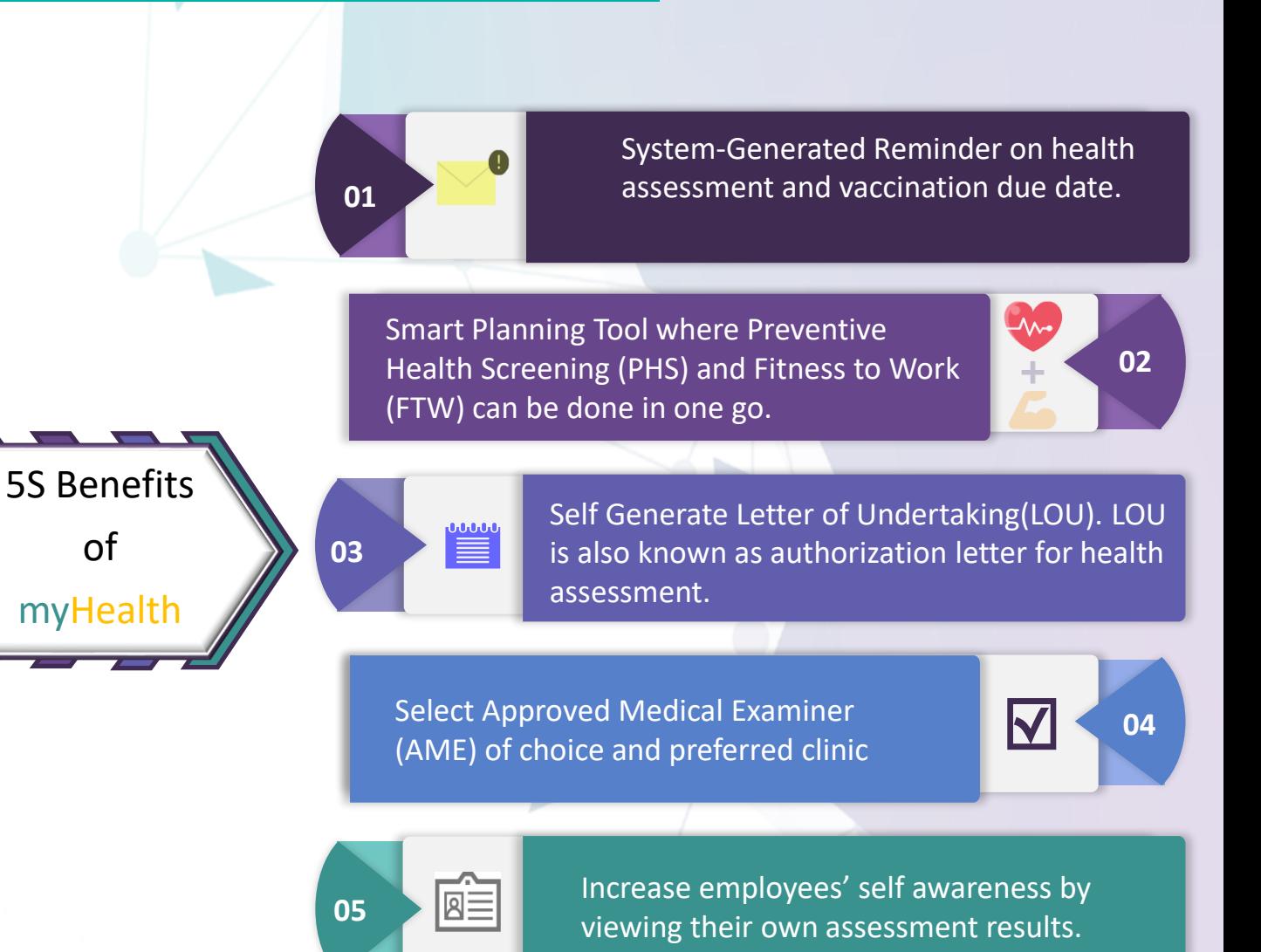

<span id="page-4-0"></span>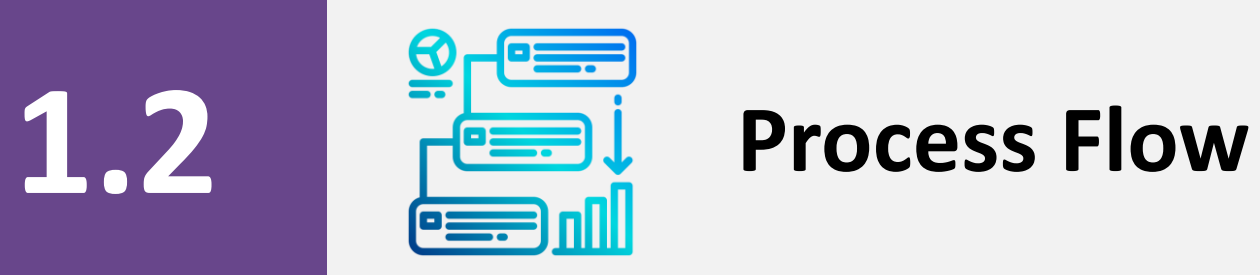

#### **Process Flow - 5 Simple Steps of Letter of Undertaking Generation for Health Assessment**

#### **[Content](#page-1-0)**

#### **Step 2: Select Assessment(s)**

**myHealth** system proposes relevant assessment to be done in one go upon selection. You can select multiple assessments or system will auto propose those assessments (e.g. FTW + MS Chemical) to be done in one go.

#### **Step 4: Select AME & Clinic**

Select your preferred Approved Medical Examiner (AME) & clinic (Appointment at the clinic to be done by employee accordingly if required).

#### **Step 1: Access myHealth**

**myPASSPORT myHealth**

- Log-in to **myPASSPORT**
- Employee Self-Service
- Click **myHealth**

#### **Step 3: Complete Questionnaire**

Click the 'Questionnaire' Button and complete the designated questionnaire.

#### **Step 5: Generate LoU** Generate/print the LoU for the

selected assessment and bring it to the clinic for your appointment.

### **Process Flow - 5 Simple Steps of Self-Update Info & Upload COVID-19 Vaccine Certificate**

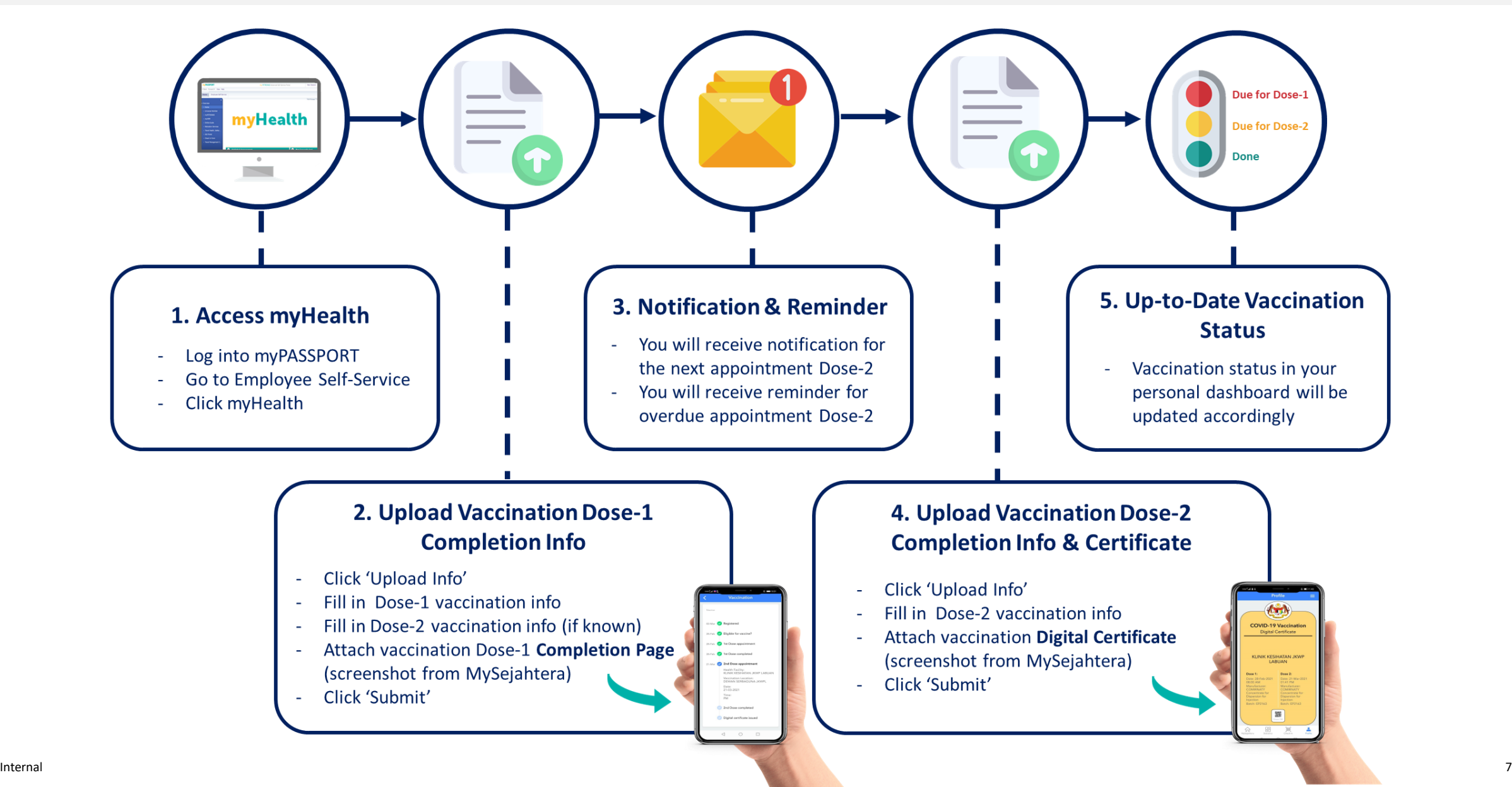

<span id="page-7-0"></span>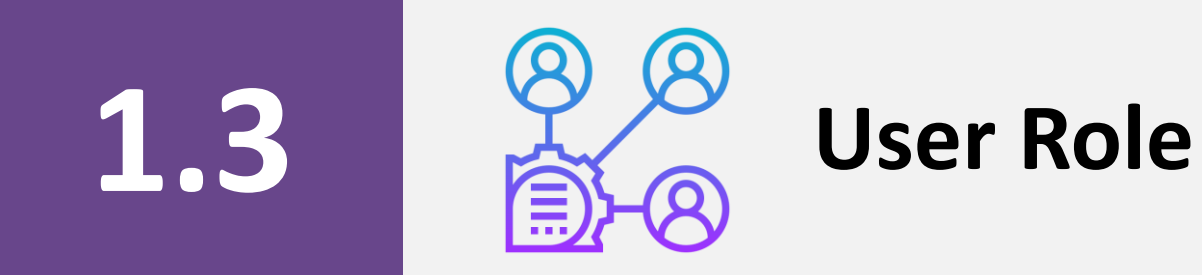

## **User Role**

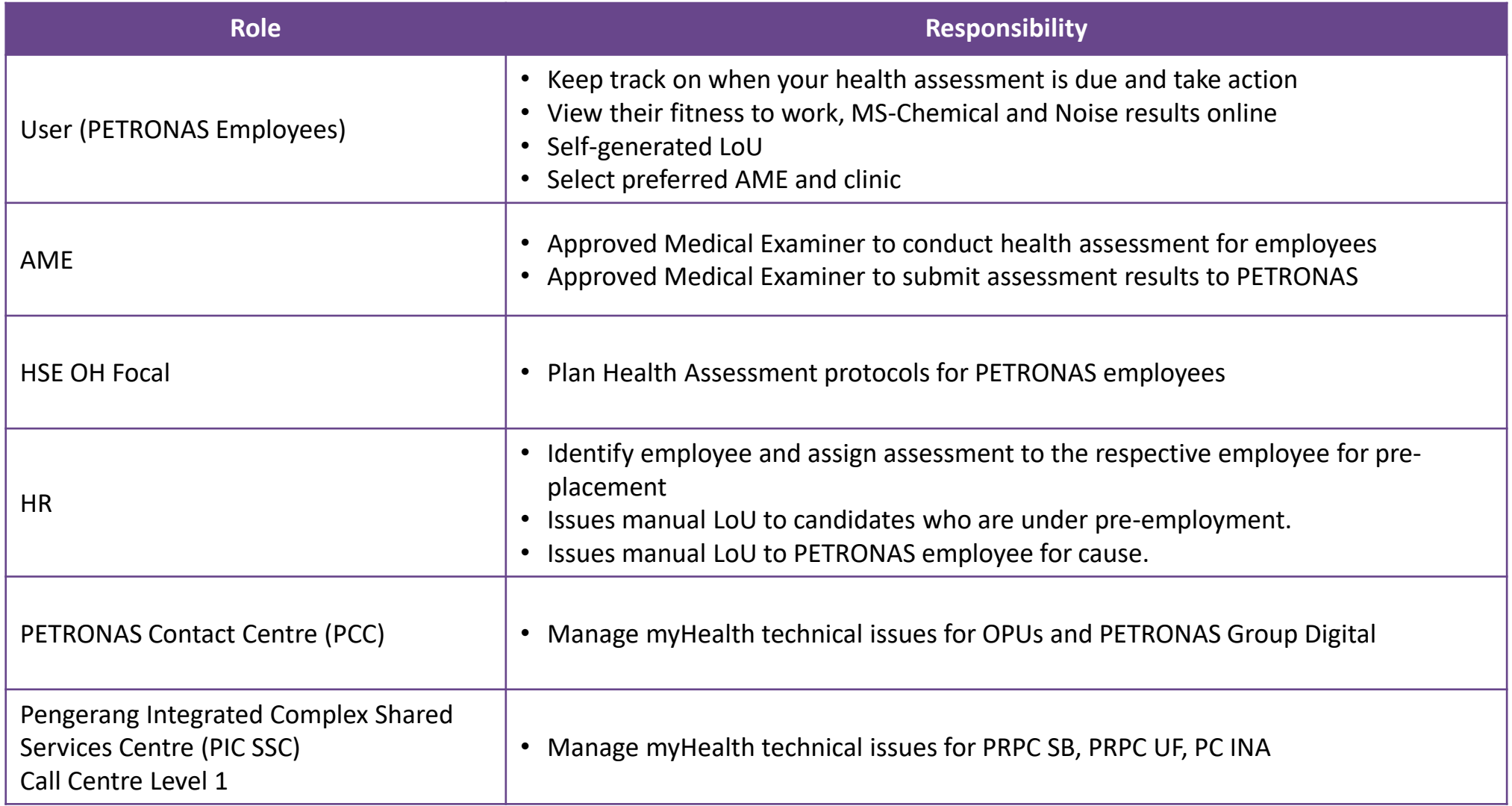

<span id="page-9-0"></span>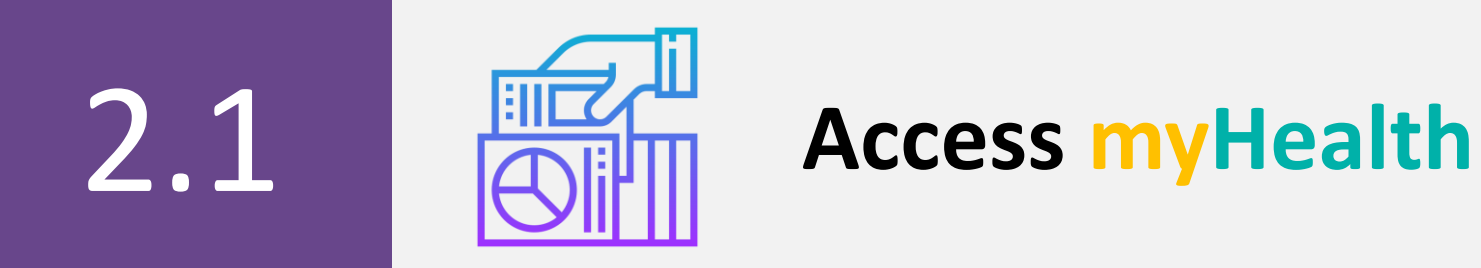

### **Access myHealth – Option A**

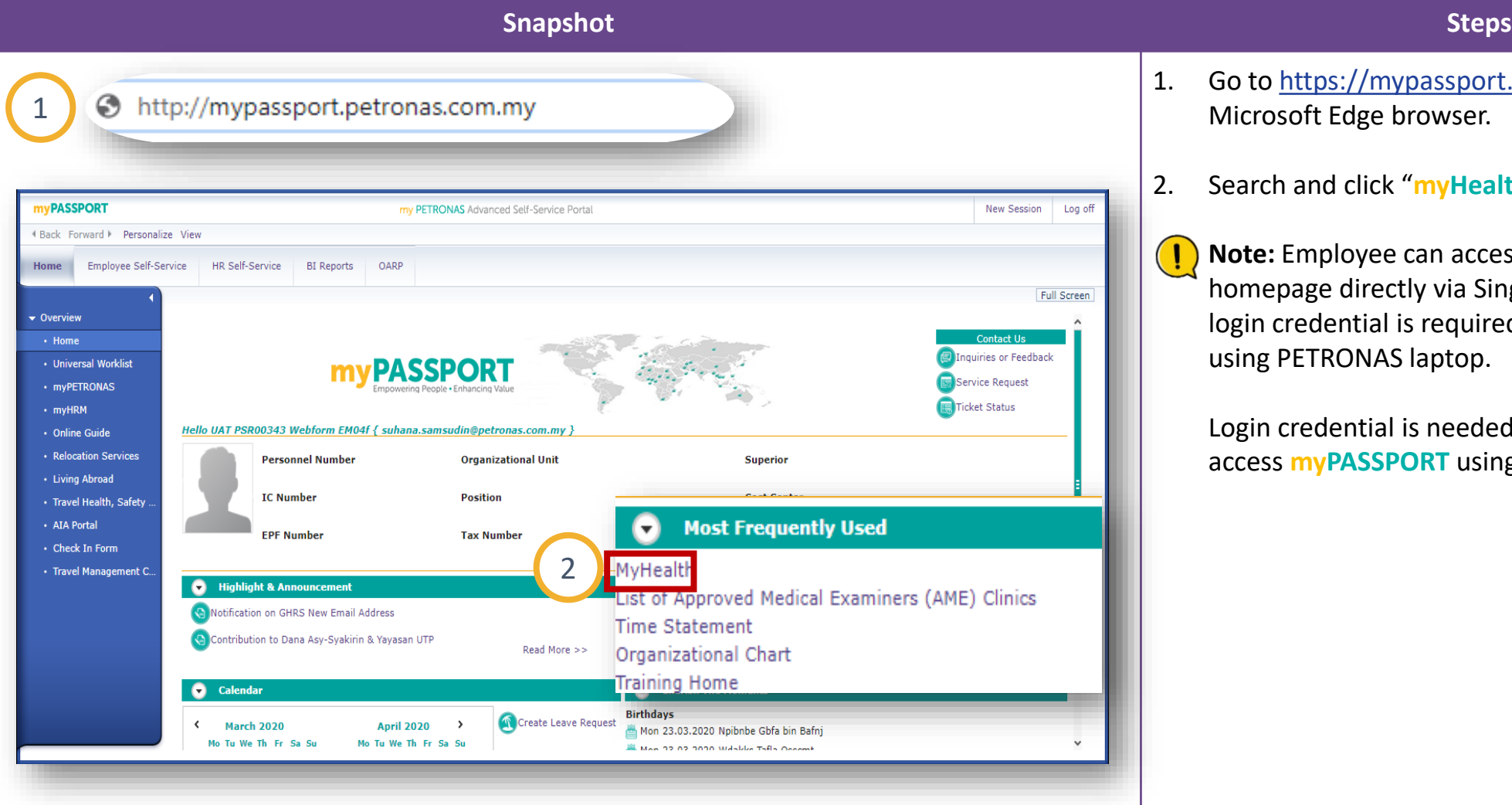

- 1. Go to [https://mypassport.petronas.com.my](https://mypassport.petronas.com.my/) using Microsoft Edge browser.
- 2. Search and click "**myHealth**" tab.

**Note:** Employee can access **myPASSPORT** homepage directly via Single Sign On (SSO). No login credential is required for SSO if employee is using PETRONAS laptop.

Login credential is needed for employee who access **myPASSPORT** using non-PETRONAS laptop.

## **Access myHealth – Option B (1/3)**

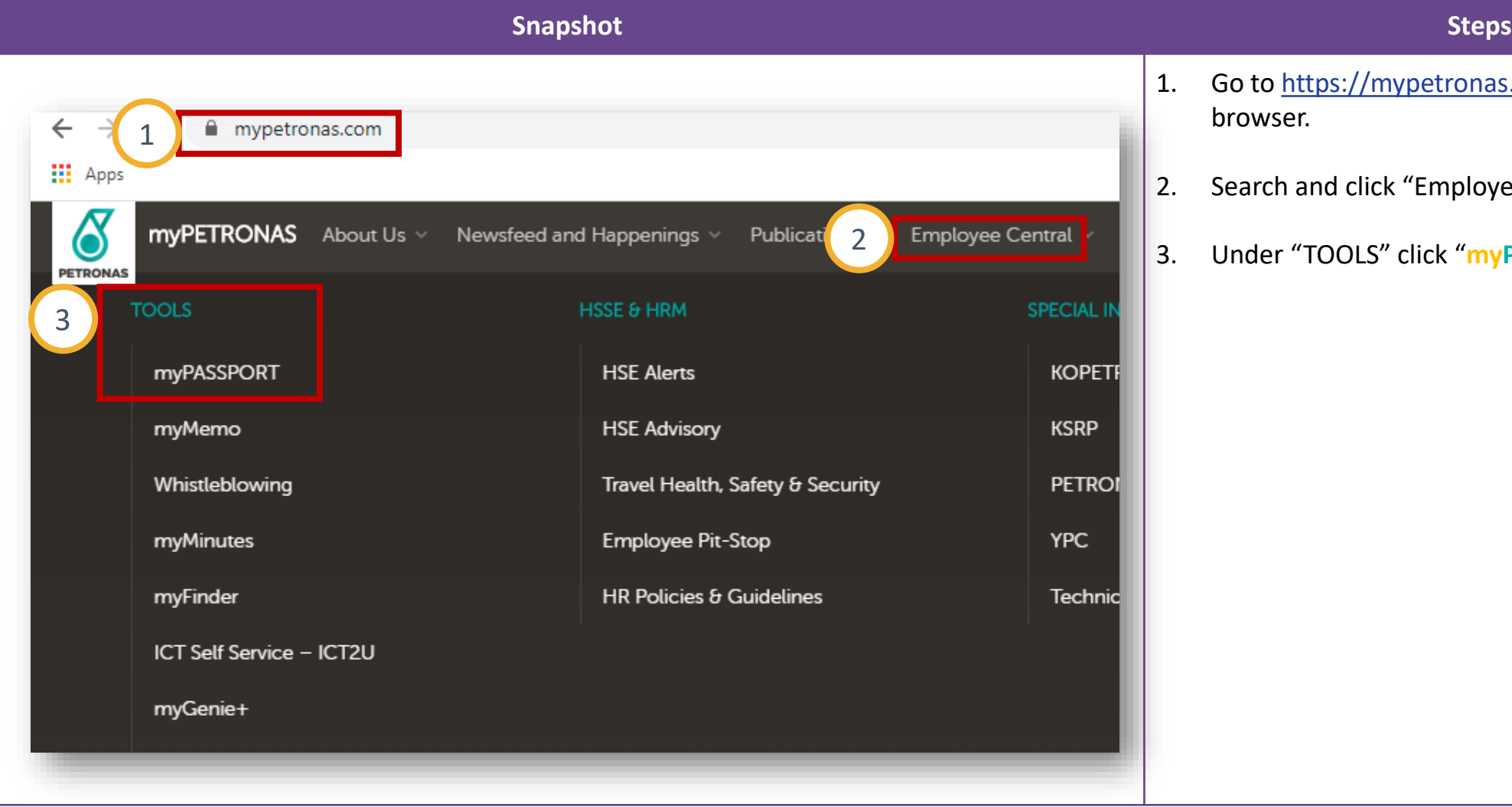

- Go to [https://mypetronas.com](https://mypetronas.com/) using a web browser.
- Search and click "Employee Central" tab.
- 3. Under "TOOLS" click "**myPASSPORT".**

## **Access myHealth – Option B (2/3)**

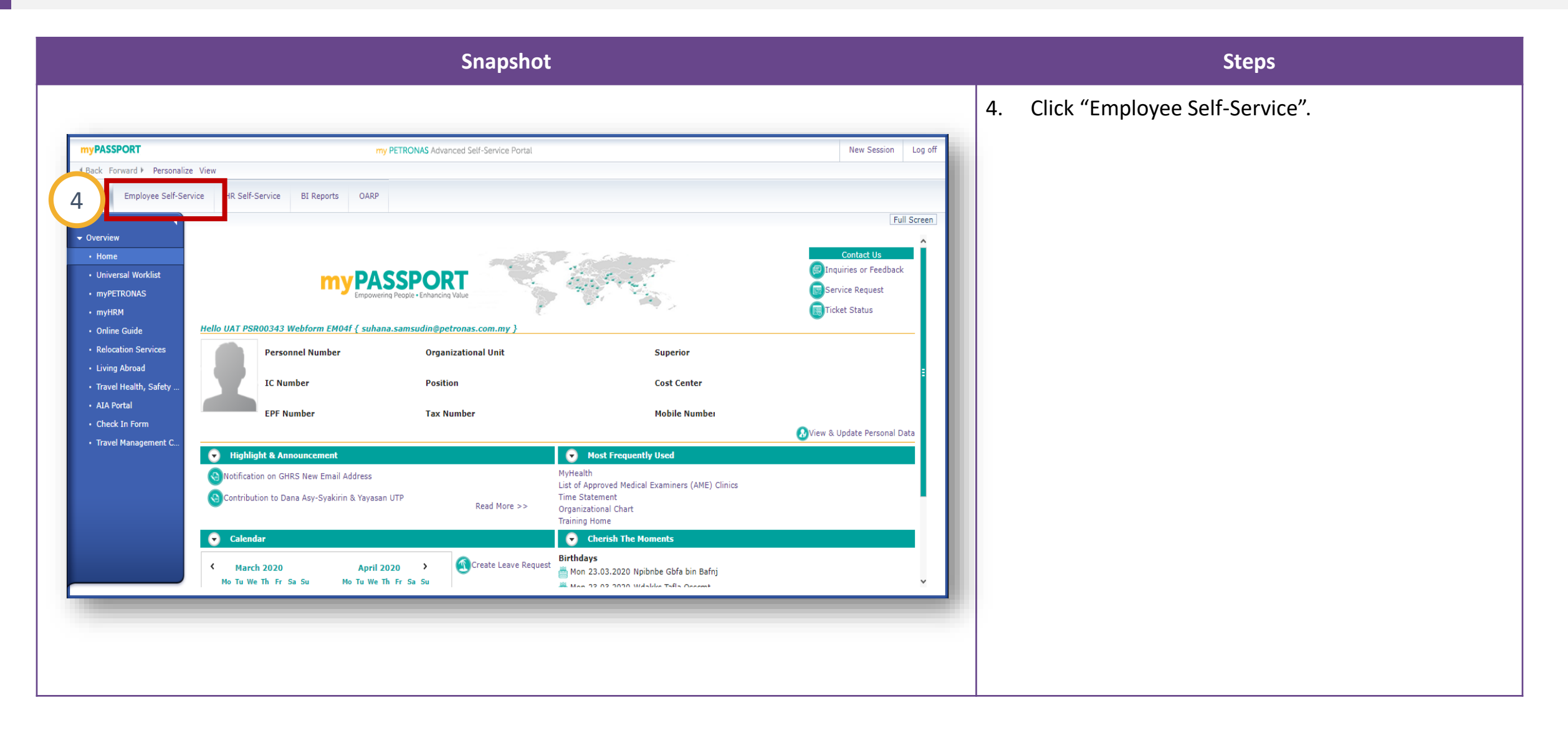

## **Access myHealth – Option B (3/3)**

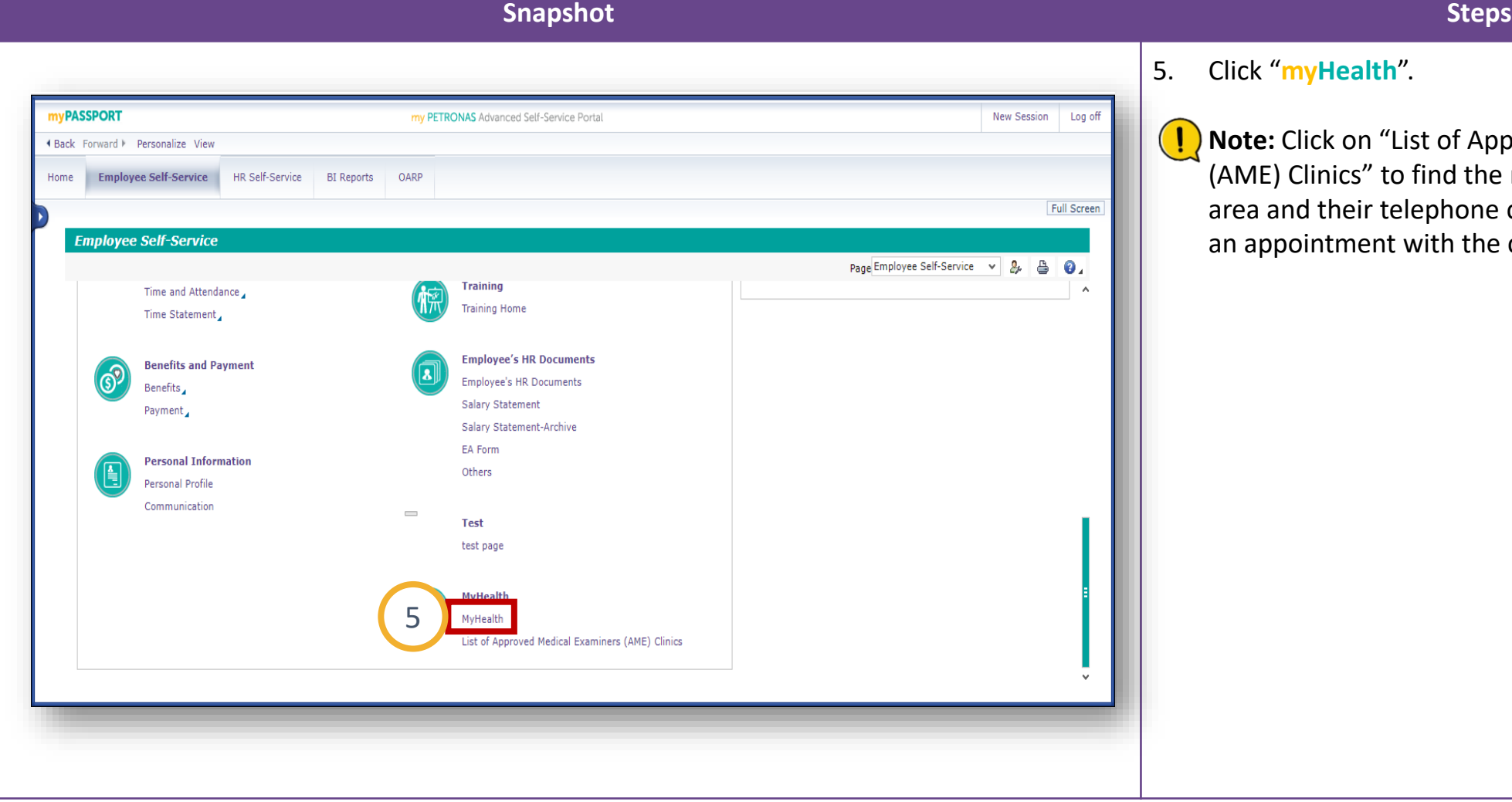

5. Click "**myHealth**".

**Note:** Click on "List of Approved Medical Examiner (AME) Clinics" to find the nearest AME in your area and their telephone contact for you to book an appointment with the clinic if required

<span id="page-14-0"></span>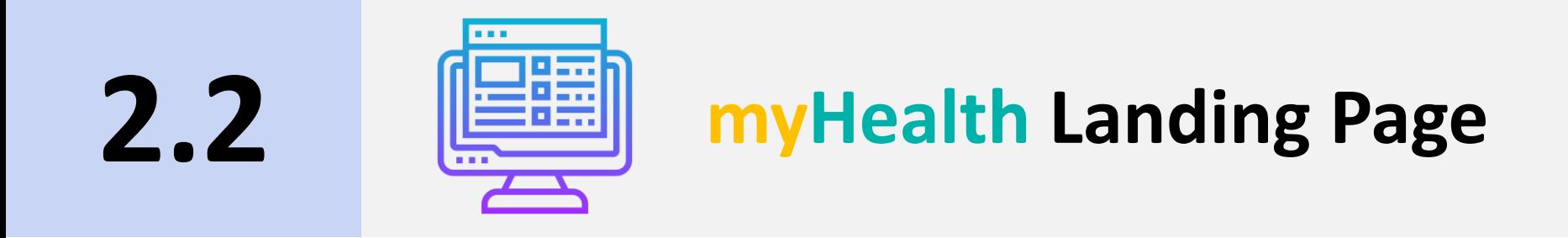

### **myHealth Landing Page**

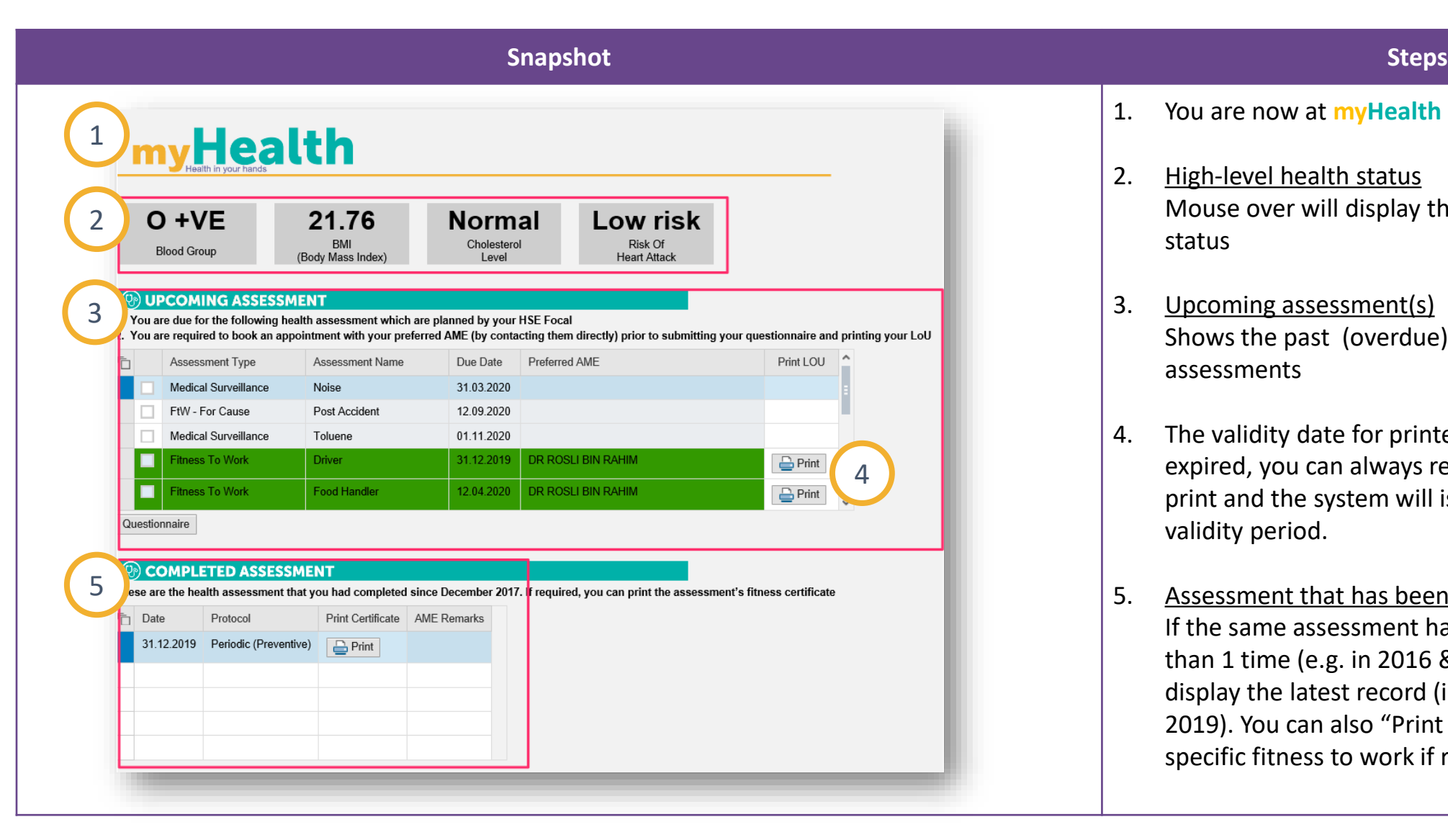

- 1. You are now at **myHealth** landing page.
- 2. High-level health status Mouse over will display the description of each status
- 3. Upcoming assessment(s) Shows the past (overdue) and current year due assessments
- 4. The validity date for printed LoU is 30 days. Once expired, you can always return to myHealth to reprint and the system will issue new LoU with new validity period.
- 5. Assessment that has been completed If the same assessment had been done for more than 1 time (e.g. in 2016 & 2019), **myHealth** will display the latest record (i.e. assessment done in 2019). You can also "Print certificate" for the job specific fitness to work if required.

<span id="page-16-0"></span>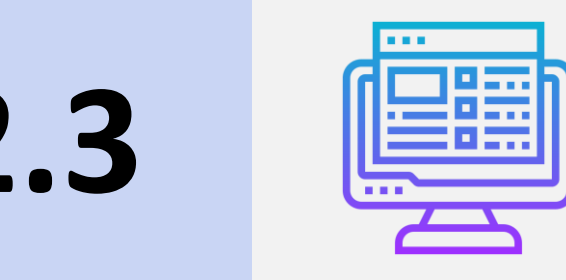

## **2.3 Constitution for Hoalth Assessment Generation for Health Assessment**

<span id="page-17-0"></span>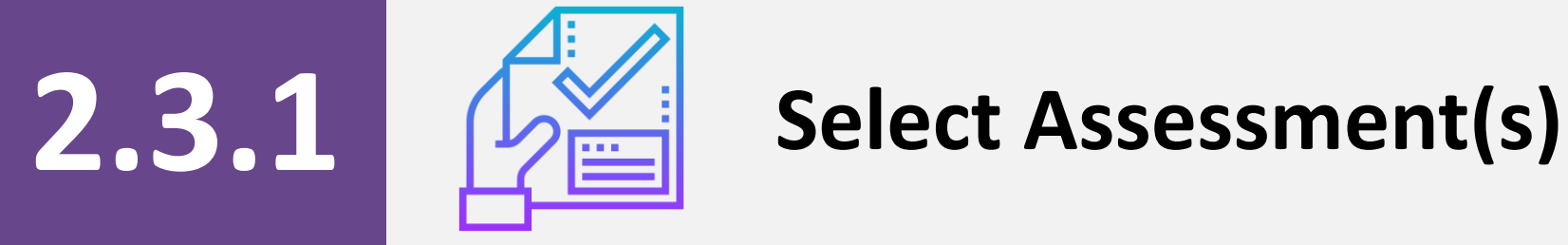

### **Select Assessment(s)**

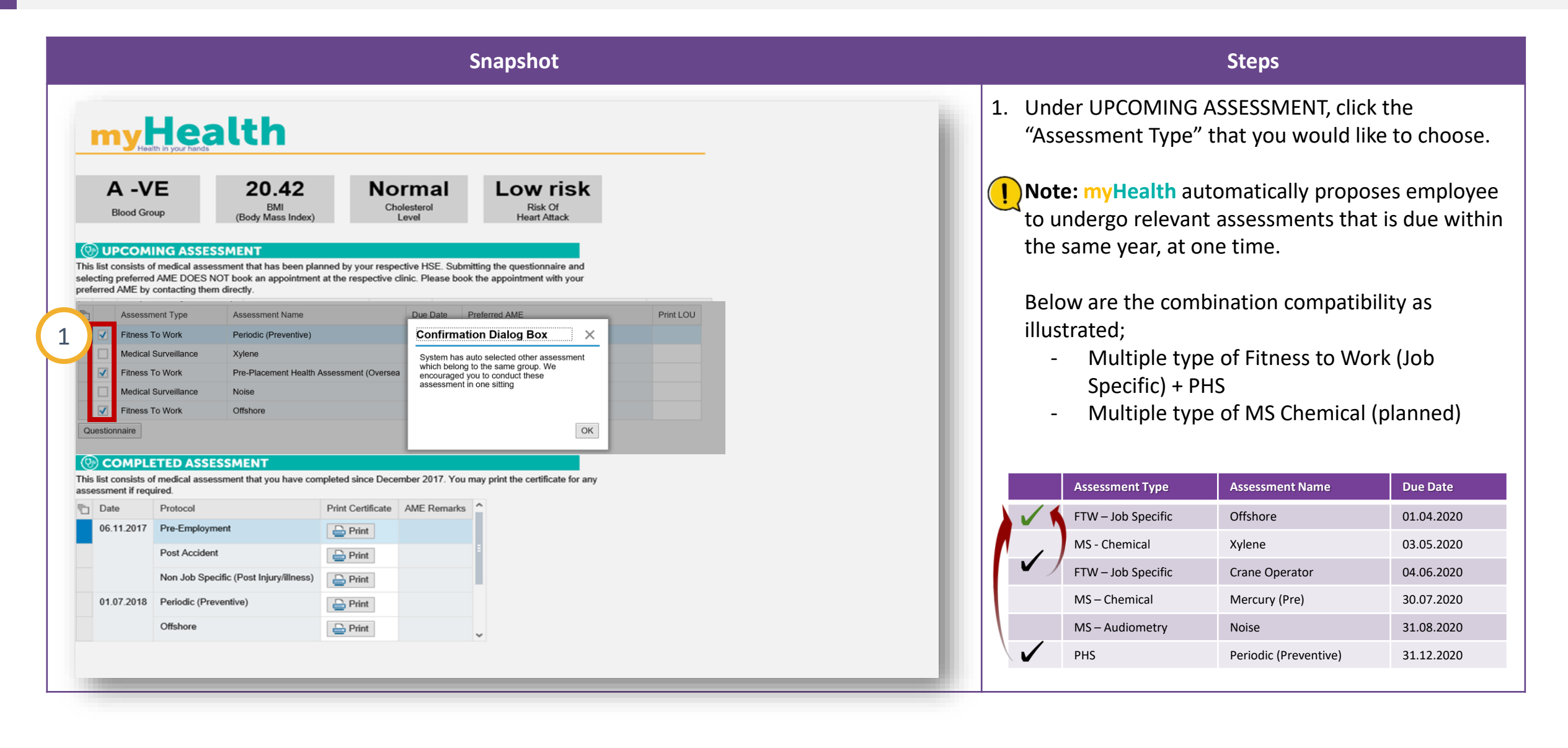

<span id="page-19-0"></span>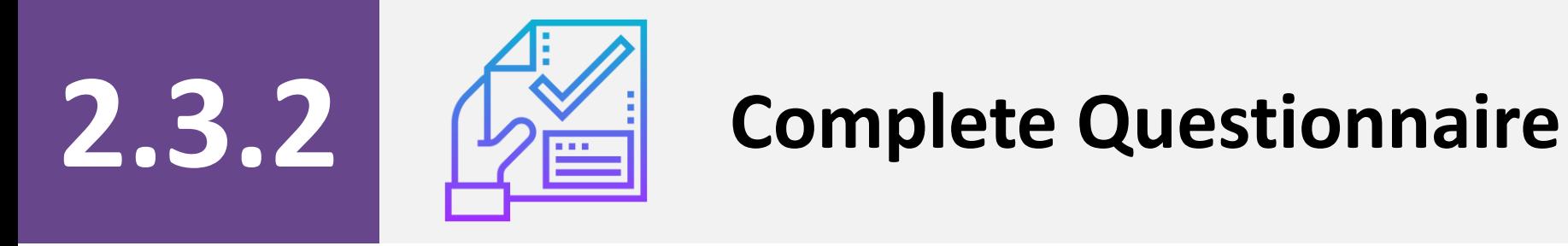

## **Complete Questionnaire (1/4)**

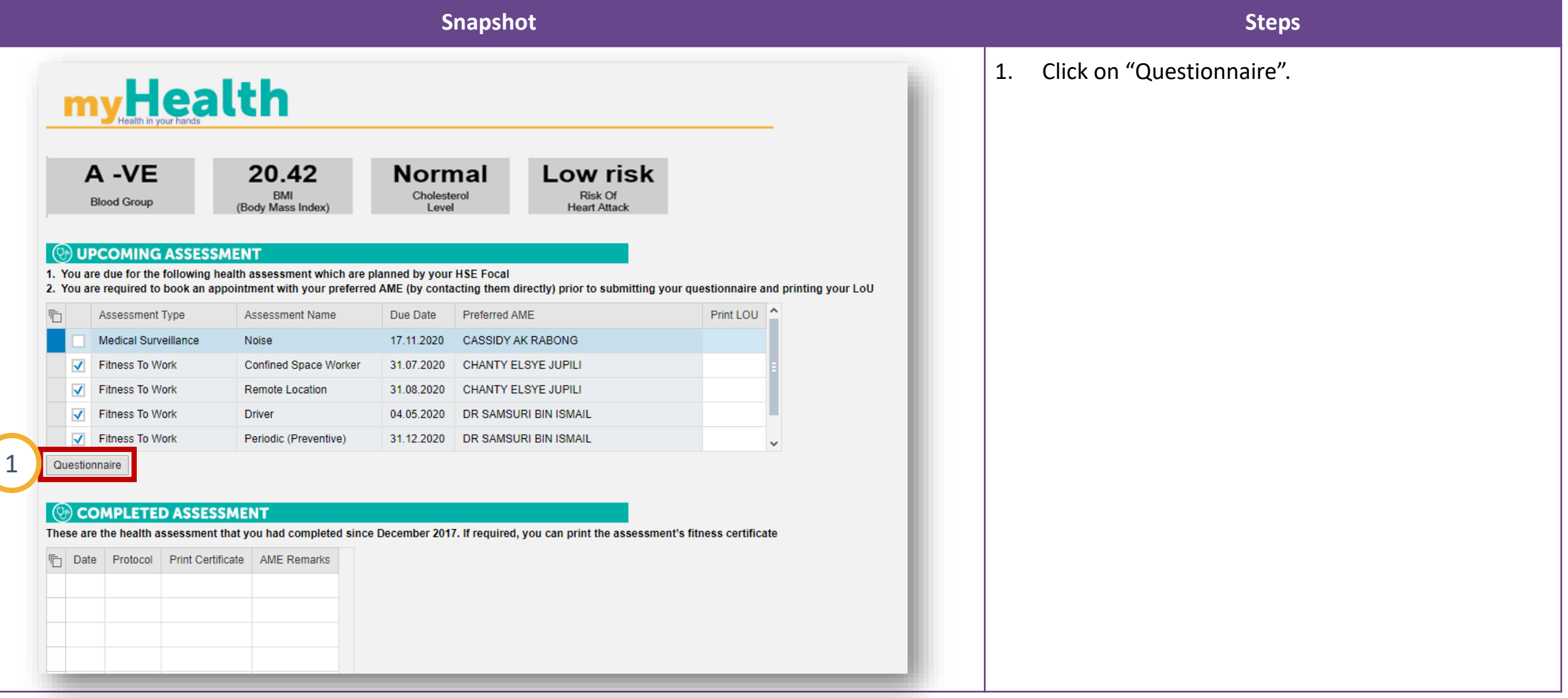

## **Complete Questionnaire (2/4)**

#### 2

#### **Snapshot Steps**

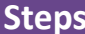

 $\Leftrightarrow$  Back MEDEX 001 HEALTH DECLARATION AND CONSENT FORM a TO BE COMPLETED BY CANDIDATE / EMPLOYEE Full Name No. I/C Contact No. (mobile) Passport No Home / Company Addres Staff ID No Date of Birth 20.07.1967 Offered / Current Job Title : Head Section (O&M) Sex: Male Female Work Environment: Office Plan and/or Field Offshore Remote Location DO YOU HAVE OR HAVE YOU HAD: PleaseTick where appropriate Sinus Problem: Yes O No Gastritis / Ulcer: O Yes O No Mental problem e.g. depression: O Yes Recurrent indigestion:  $\bigcirc$  Yes  $\bigcirc$  No Allergic rhintis / other allergy:  $\bigcirc$  Yes  $\bigcirc$  No Drug and Alcohol problem: OYes  $N<sub>0</sub>$ Any Skin Problem: Yes O No Jaundice / Hepatitis / Liver Problem: O Yes O No Have you ever been: Any Ear discharge: O Yes O No Gall Bladder Disease: O Yes O No Exposed to health hazards such as Neck / gland swelling:  $\bigcirc$  Yes  $\bigcirc$  No Marked change in weight:  $\bigcirc$  Yes  $\bigcirc$  No Yes No noise, dust, chemicals, heavy metal, Dental Problem: Yes O No Marked change in bowel: O Yes O No radiation etc? Suffered from work related illness Severe headache / Migraine:  $\bigcirc$  Yes  $\bigcirc$  No Kidney stone / disease:  $\bigcirc$  Yes  $\bigcirc$  No before such as asthma, skin Frequent dizziness / fainting episode:  $\bigcirc$  Yes  $\bigcirc$  No Blood in urine: Yes No condition, hearing loss, backache blood disease etc?: O Yes O No Stroke: Yes ONo Piles / Hernia: O Yes O No Have you had any previous abnormal Epilepsy:  $\bigcirc$  Yes  $\bigcirc$  No Blood in stools (motions):  $\bigcirc$  Yes  $\bigcirc$  No audiometry / lung function test /<br>Chest X-ray?: O Yes Lump in breast / arm pit:  $\bigcirc$  Yes  $\bigcirc$  No Varicose Veins: O Yes O No Frequent lung infection:  $\bigcirc$  Yes  $\bigcirc$  No Serious joints / spinal problem:  $\bigcirc$  Yes  $\bigcirc$  No HAVE YOU HAD OTHER O Yes ON Shortness of breath:  $\bigcirc$  Yes  $\bigcirc$  No ILLNESS(S): Gout: Yes ONo Any gynaecological problem?: <sup>O</sup>Yes Diabetes:  $\bigcirc$  Yes  $\bigcirc$  No Coughed / Vomited blood: O Yes O No Are you pregnant?: O Yes  $N<sub>0</sub>$ Cancer: O Yes O No Bronchial Asthma / Bronchitis: O Yes O No Tuberculosis: O Yes O No Surgical operation: O Yes O No Serious chest pain:  $\bigcirc$  Yes  $\bigcirc$  No Accident / Injury: O Yes O No Abnormal heart beat: O Yes O No Fear of heights: O Yes O No Heart disease: O Yes O No Fear in enclosed / confined space?: O Yes O No High blood pressure:  $\bigcirc$  Yes  $\bigcirc$  No Are you currently taking any O Yes O No Any blood disease: O Yes O No medication? Severe abdominal pain: O Yes O No Do you smoke / vape: Yes No Do you take alcohol regularly?:  $\bigcirc$  Yes  $\bigcirc$  No If yes, amount per week? Have any of your family members suffered from the following? Diabetes: Tuberculosis: 0 Stroke: Cancer: Eczema: [ High blood pressure: [ | Heart Attack: [ | Blood disease: [ | Bronchial Asthma: | | Epilepsy: [ **Declaration & Consent Statement** I, the undersigned, declare and certify that the disclosure of the above information has been made voluntarily and that the information given above is true and complete to the best of my knowledge. I understand that false declaration of any information required above may result in disciplinary action and/or legal proceedings being taken against me. For Fitness To<br>Work health assessment including pre-emp my nearest and the results are the main constant of the main of the main of the processes. For Preventive Health assessment (screening), I understand that metal at will be analysed anonymously for the purpose of the PETRON Consent given for PHS?:  $\bigcirc$  Yes  $\bigcirc$  No **State** \* Preffered AME: Submit

2. Fill up the questionnaire. There are 3 different sets of questionnaires;

#### **a. MEDEX 001 Questionnaire**

For PHS, FTW Job specific, FTW-For Cause and FTW-Return to Work assessments

**Note:** Once you have select your preferred AME and submit the questionnaire, you have to make appointment with the clinic if required.

(This snap shot Questionnaire is the same as existing MEDEX 001 Questionnaire – only different is the layout)

## **Complete Questionnaire (3/4)**

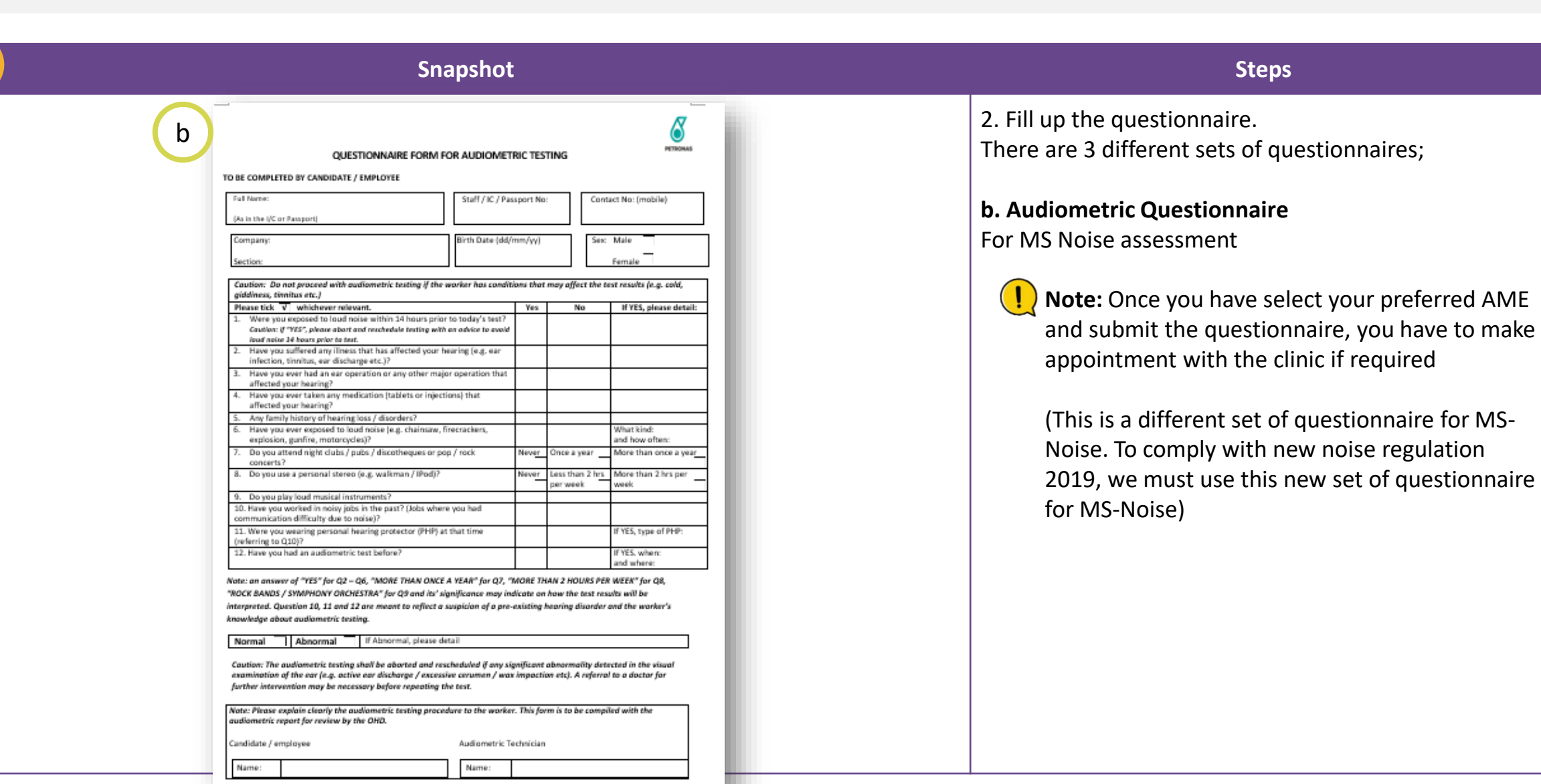

you have to make

2

## **Complete Questionnaire (4/4)**

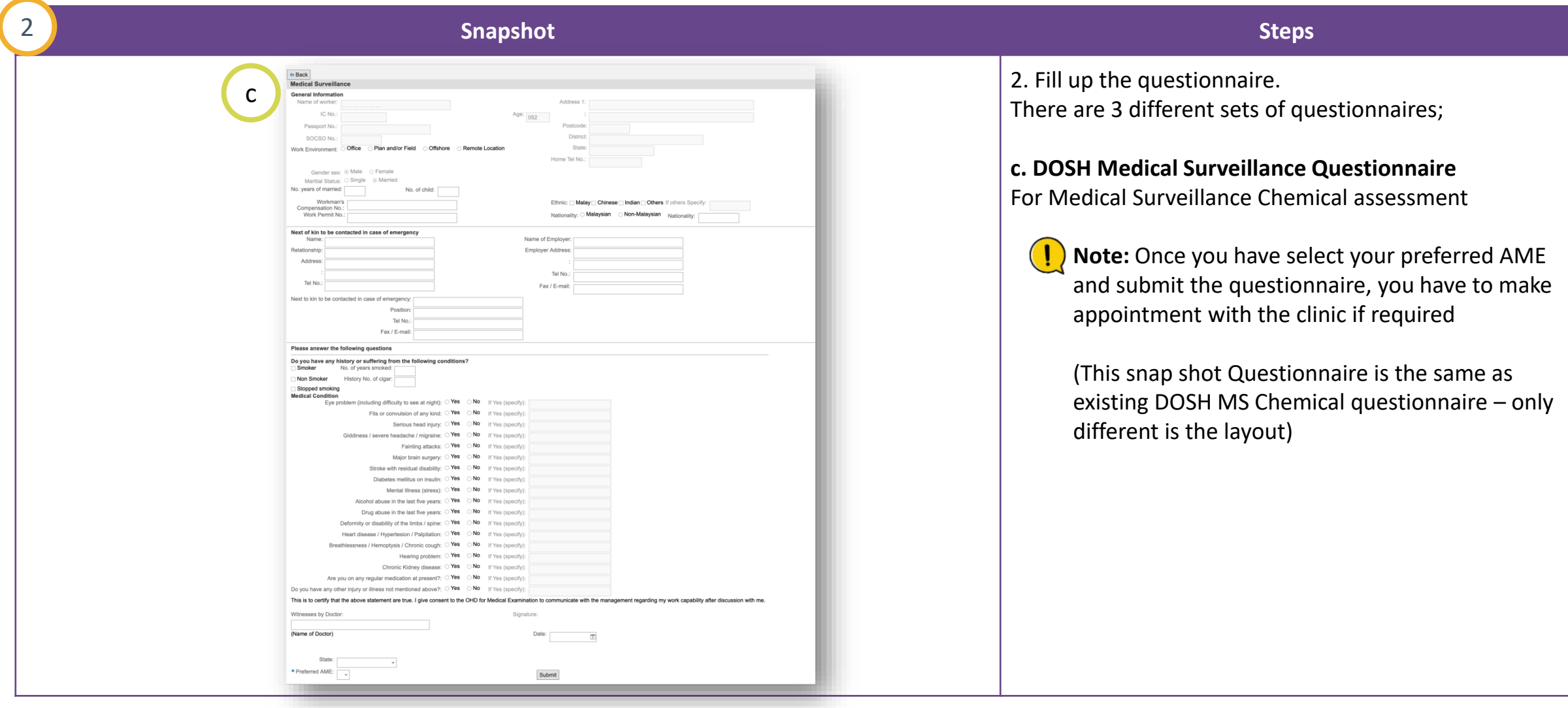

<span id="page-24-0"></span>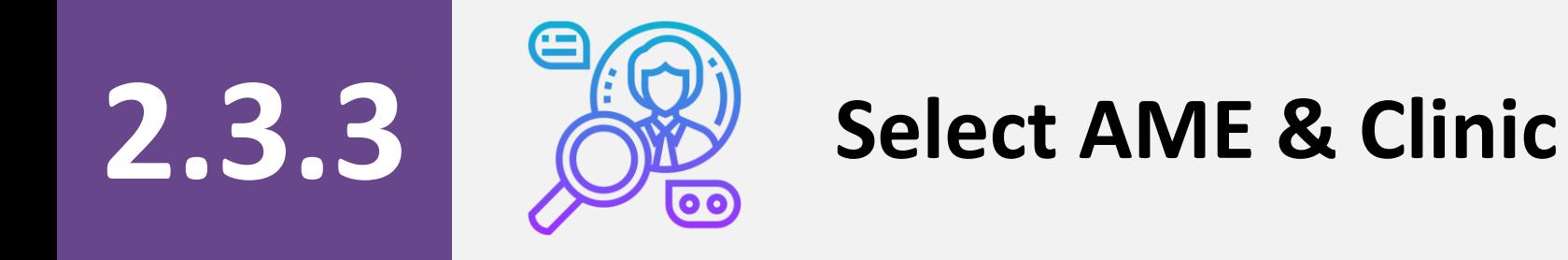

## **Select AME & Clinic (1/4)**

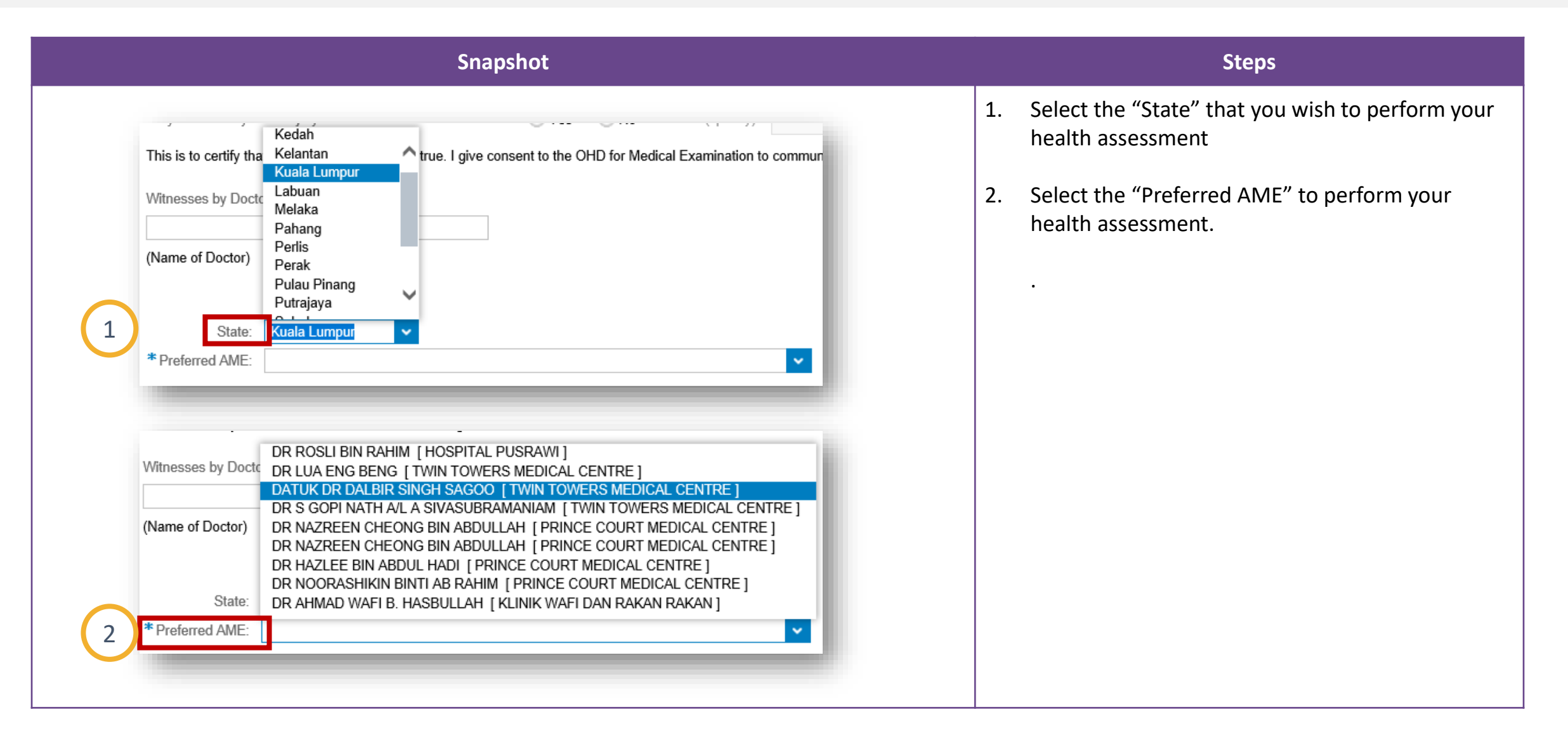

## **Select AME & Clinic (2/4)**

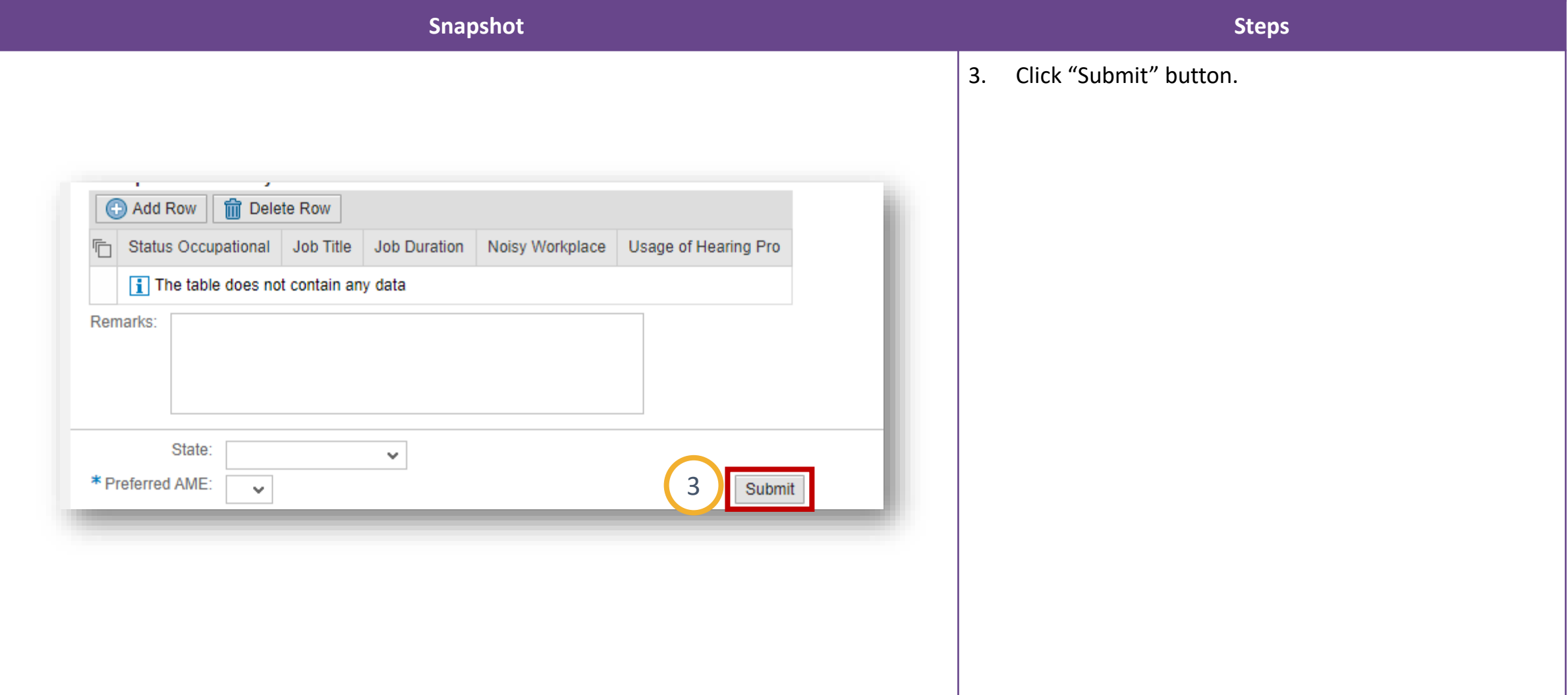

## **Select AME & Clinic (3/4)**

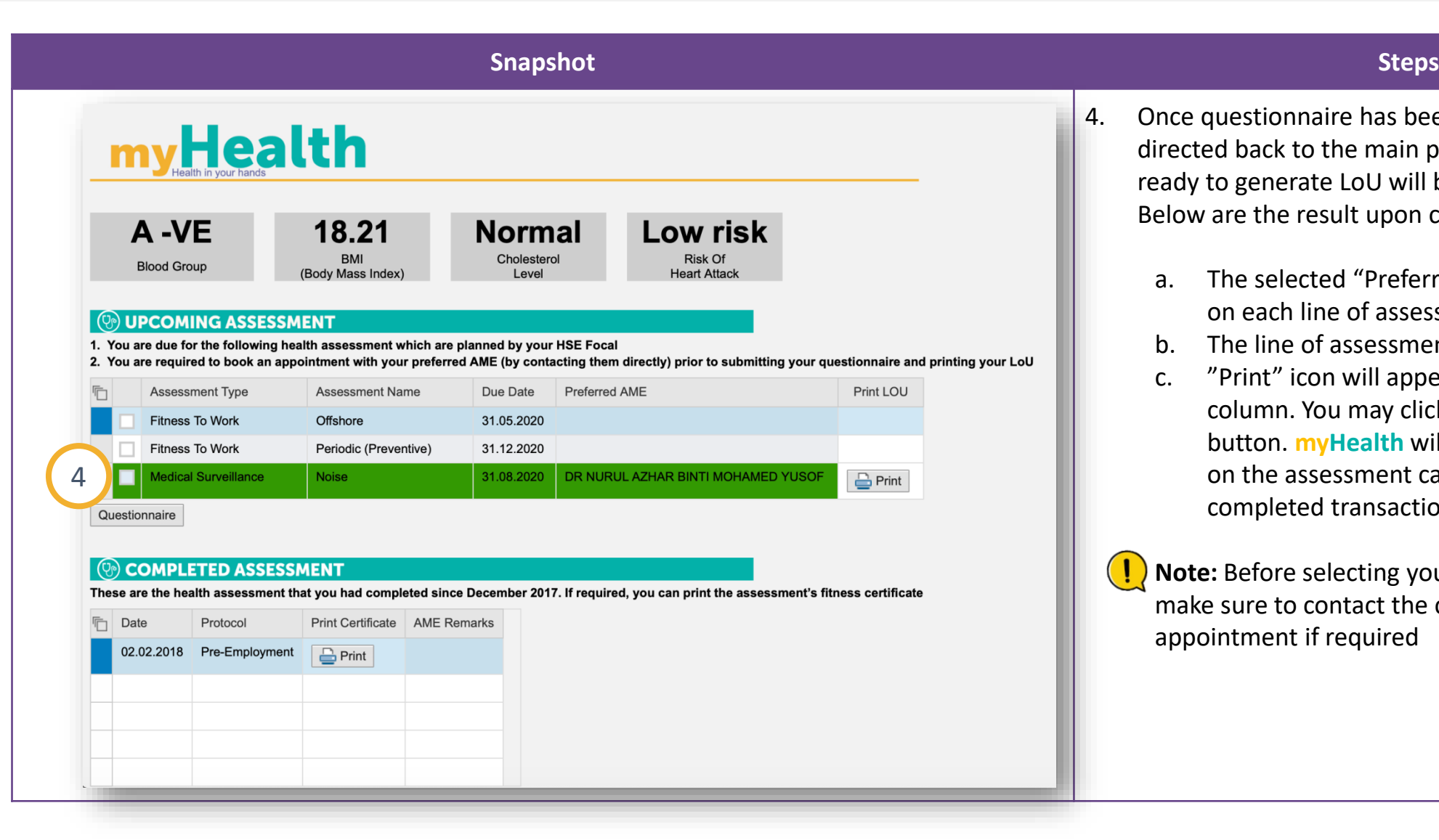

- 4. Once questionnaire has been submitted, you will be directed back to the main page. Assessment(s) that is ready to generate LoU will be shown in **green colour.**  Below are the result upon completion.
	- a. The selected "Preferred AME" will be updated on each line of assessment.
	- b. The line of assessment is no longer editable
	- c. "Print" icon will appear in the 'Print LoU' column. You may click on any of the "Print" button. **myHealth** will produce the LoU based on the assessment category as per the completed transactions.

**Note:** Before selecting your preferred AME location, make sure to contact the clinic to make appointment if required

## **Select AME & Clinic (4/4)**

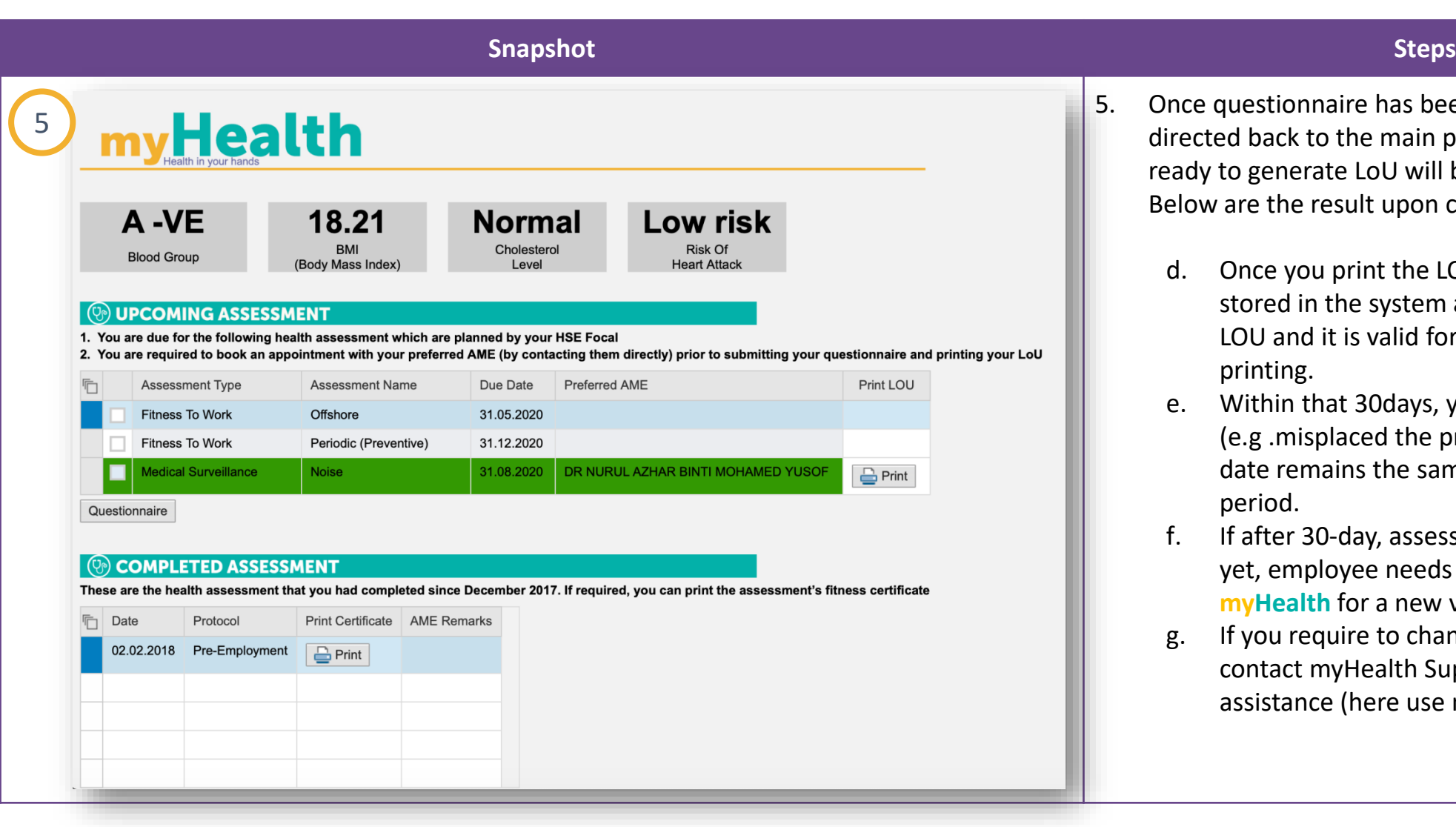

- 5. Once questionnaire has been submitted, you will be directed back to the main page. Assessment(s) that is ready to generate LoU will be shown in **green colour.**  Below are the result upon completion.
	- d. Once you print the LOU, that date will be stored in the system as date of issuance of the LOU and it is valid for 30 days from date of printing.
	- e. Within that 30days, you can reprint the LoU (e.g .misplaced the printed one) but the validity date remains the same within that 30 days period.
	- f. If after 30-day, assessment has not been done yet, employee needs to reprint the LoU from **myHealth** for a new validity date.
	- g. If you require to change AME after completion, contact myHealth Support /your OH focal for assistance (here use myHealth support)

<span id="page-29-0"></span>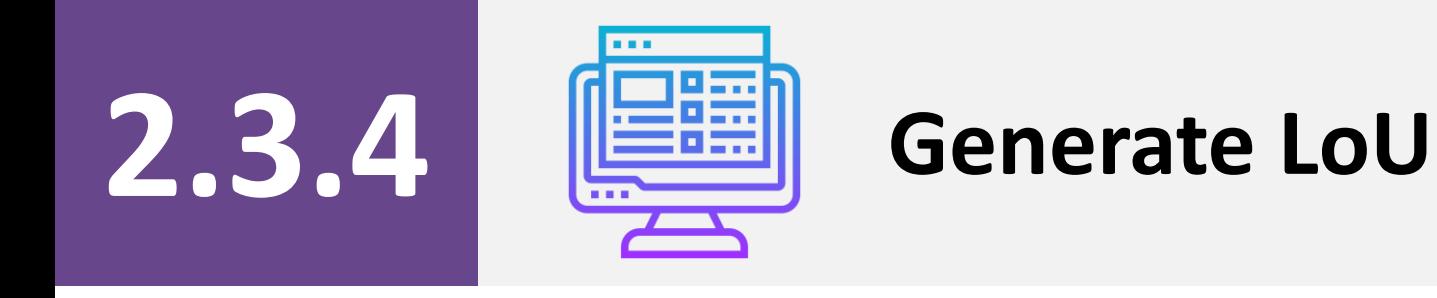

## Generate LoU (1/2) **CONTENT**

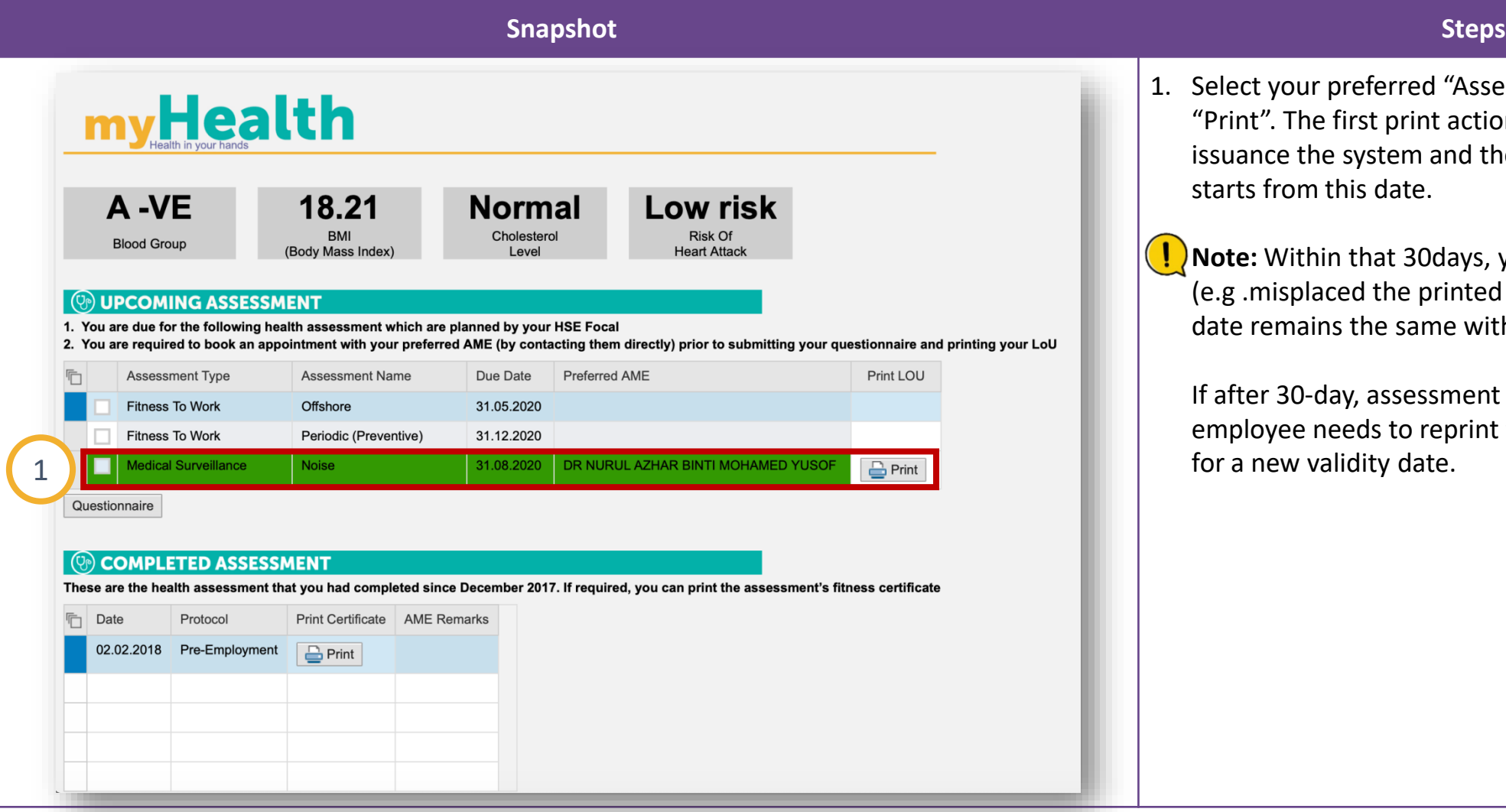

#### 1. Select your preferred "Assessment Type" and click "Print". The first print action will store the date of issuance the system and the validity of 30 days starts from this date.

**Note:** Within that 30days, you can reprint the LoU (e.g .misplaced the printed one) but the validity date remains the same within that 30 days period.

If after 30-day, assessment has not been done yet, employee needs to reprint the LoU from **myHealth** for a new validity date.

## Generate LoU (2/2)

PETROLIAM NASIONAL BERHAD

Date: 26/03/2020

SUNGAI PETAI<br>78600 ALOR GAJAH Dear Sir/Madam

SP 1209 JALAN SERI PELANGI<br>TAMAN SERI PELANGI

**NAM** 

**HEATH ADVISOR** 

**WORK ENVIRONMENT VACCINATION** 

Pre-Employment Periodic (Preventive  $\Box$  Exit Pre-placemen  $\Box$  For Caus Return to Work

 $\boxtimes$  Medical Surveillance

Job Specific

Remark

**IC NUMBER POSITION TITLE** 

**STAFF TYPE** 

LEVEL 61, TOWER 1, PETRONAS TWIN TOWERS

KUALA LUMPUR CITY CENTRE, 50088 KUALA LUMPUR, MALAYSIA.

LETTER OF UNDERTAKING (LoU) FOR HEALTH ASSESSMENT

perform the required health assessment to the below named candidate/ employee

Head Section (O&M Office

Yes

 $\overline{\boxtimes}$  Noise

t via PETRONAS e-Health sys

Offshore

Confined Space Worke

Auxiliary Police

Fire Fighter and Emergency<br>Response Personnel

Please scan and submit MEDEX 001, MEDEX 002, MEDEX 003 forms and/or e-MS forms upon completion of the health

Permanent

**PASSPORT**<br>NUMBER

Contract

Mercury(Pre)

Food Handle

Radiation Worker

Work Requires Color Perception

Mercury(Post)

Remote Location

Health Care Worke

Plant and/or Field

**ASSESSMENT TYPE** 

Benzene

Driver

Breathing<br>Apparatus User

Crane and/or Fork Lift<br>Operator

Working at Heights Staff is required to attend retest for Adiometric Test as a follow-up of STS occurrence. If the re-test shows permanet STS (P-<br>STS) AME has to conclude the re-tested audiogram with ENT/audiologist remarks (if required) and

|relatedness of the case.<br>|This LoU is valid for 90 days for MS Noise (audiometry) T-STS repeat assessment. Other assessment(s) if any is valid for 30

No

#### **Snapshot Steps** PETROLIAM NASIONAL BERHAD LEVEL 61, TOWER 1, P2ETRONAS TWIN TOWERS KUALA LUMPUR CITY CENTRE, 50088 KUALA LUMPUR, MALAYSIA O TEL: 03-2331 5000. CABLE: PETRONAS. TELEX: PETRON MA 31123. TELEFAX: 03-2331 4060. TEL: 03-2331 5000. CABLE: PETRONAS. TELEX: PETRON MA 31123. TELEFAX: 03-2331 4060. **PETRONAS** All completed claim forms (yellow form) should be submitted to AIA Health Services for payment within 30 calendar days from the examination date. ATA Health Services will not reimburse claims receive after 30 calendar days from the date of visit. Kindly forward the bill for health assessment as per type of staff indicated in the check-box above to: CLAIMS (GP) DEPARTMENT AIA HEALTH SERVICES LEVEL 25 MENARA AIA 99 JALAN AMPANG Please be informed that as part of PETRONAS' job requirements, the below named candidate is required to undergo a health assessment. Therefore, kindly 50450 KUALA LUMPUF HR FOCAL EMAIL N/A **HSE FOCAL EMAIL** STAFF 00113365 Offshore Remote Location

Thank you, On behalf of PETROLIAM NASIONAL BERHAD (PETRONAS)

This is a system-generated letter. No signature is required

**myHealth** LoU populates automatically;

✓ Date of Issuance

8

**PETRONAS** 

 $\checkmark$  AME & Clinic address

✓ Health Advisor

- $\checkmark$  HR/HSE Focal email address (for special condition)
- $\checkmark$  Position Title
- $\checkmark$  Working environment (from the answers given in the questionnaire by employee)
- $\checkmark$  employee Type (defaulted based on employee's employment)
- $\checkmark$  Selected assessment(s)
- $\checkmark$  Remarks (for special condition)
- ✓ Billing address

**Note:** this is system generated LOU, no signature is required

<span id="page-32-0"></span>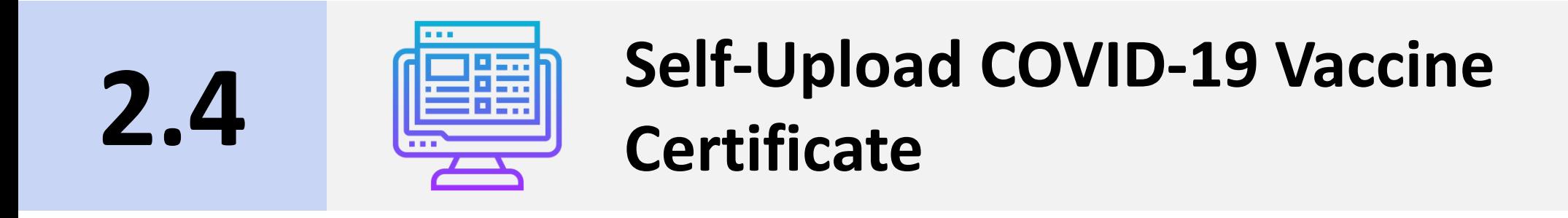

<span id="page-33-0"></span>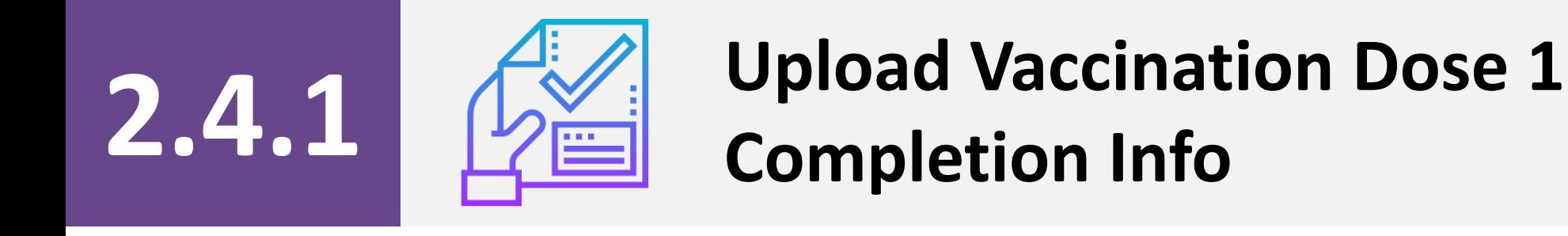

## Upload Vaccination Dose 1 Completion Info (1/4) **CONTERGY**

#### **Snapshot Steps** myHealth  $A - VE$ 18.21 **DUE for Dose 1: Normal** Low BMI Cholesterol Risk Of **Blood Group COVID-19 VACCINATION** (Body Mass Index) **Heart Attack** Level **WEDDAING ASSESSMENT** 1. You are due for the following health assessment which are planned by your HSE Focal 2. You are required to book an appointment with your preferred AME (by contacting them directly) prior to submitting your questionnaire and printing your LoU Print LOU **Assessment Type Assessment Name** Due Date **Preferred AME** FTW - Job Specific Offshore 31.05.2020  $\Box$  PHS Periodic (Preventive) 31.12.2021 Questionnaire **(9) COMPLETED ASSESSMENT** These are the health assessment that you had completed since December 2017. If required, you can print the assessment's fitness certificate Print Certificate AMF Remarks **『Fill Date** Protocol 02.02.2018 Pre-Employment  $\triangleq$  Print SELF-UPLOAD COVID-19 VACCINE CERTIFICATE The uploaded information will be archived in PETRONAS Occupational Health Database System for PETRONAS Tracking purposes. 1to upload your COVID-19 vaccination information and/or upload vaccination certificate (screenshot) Upload Info Type of Dose | Date of Receiving | Vaccine Brand | Health Facility | Immunisation Program Type | Batch Number

1. Click "Upload Info" button in Self-Upload COVID-19 Vaccine Certificate section to upload your COVID-19 vaccination information and/or vaccination certificate (screenshot from MySejahtera app).

**Note:** By default, COVID-19 vaccination indicator will be displayed as "Due for Dose 1". If employee has uploaded 1st dose of vaccination information, the indicator will be updated accordingly.

## Upload Vaccination Dose 1 Completion Info (2/4)

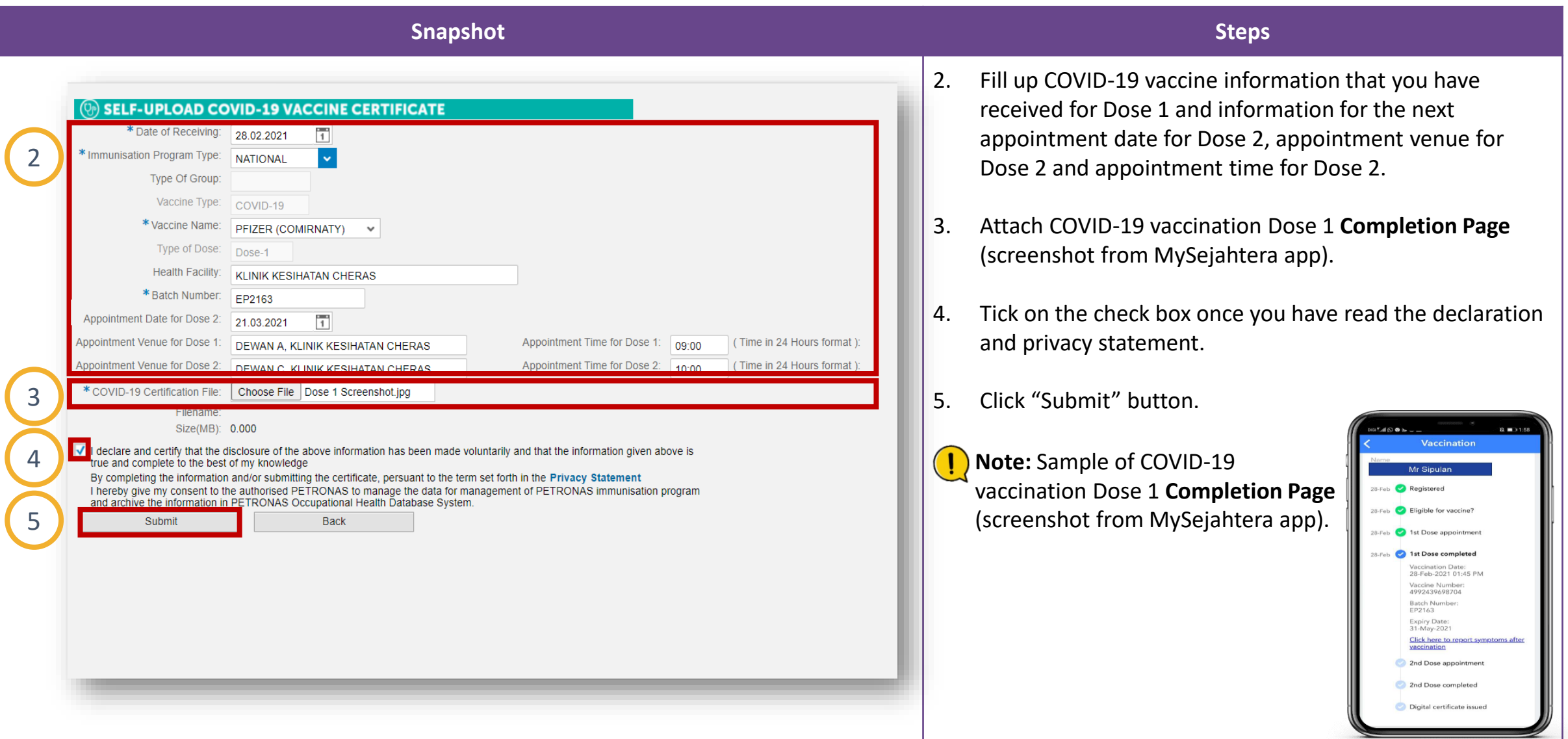

## Upload Vaccination Dose 1 Completion Info (3/4)

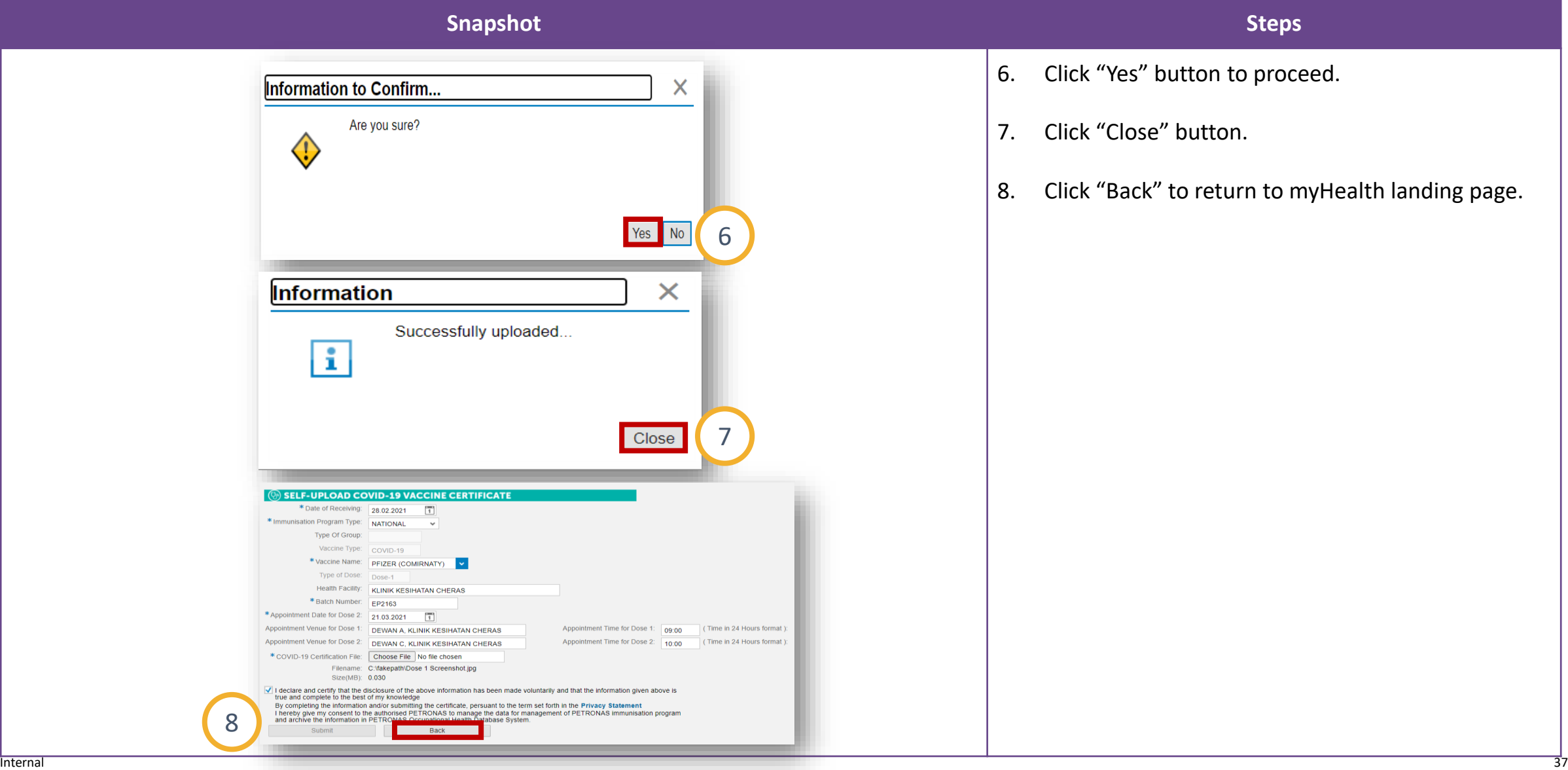

## Upload Vaccination Dose 1 Completion Info (4/4)

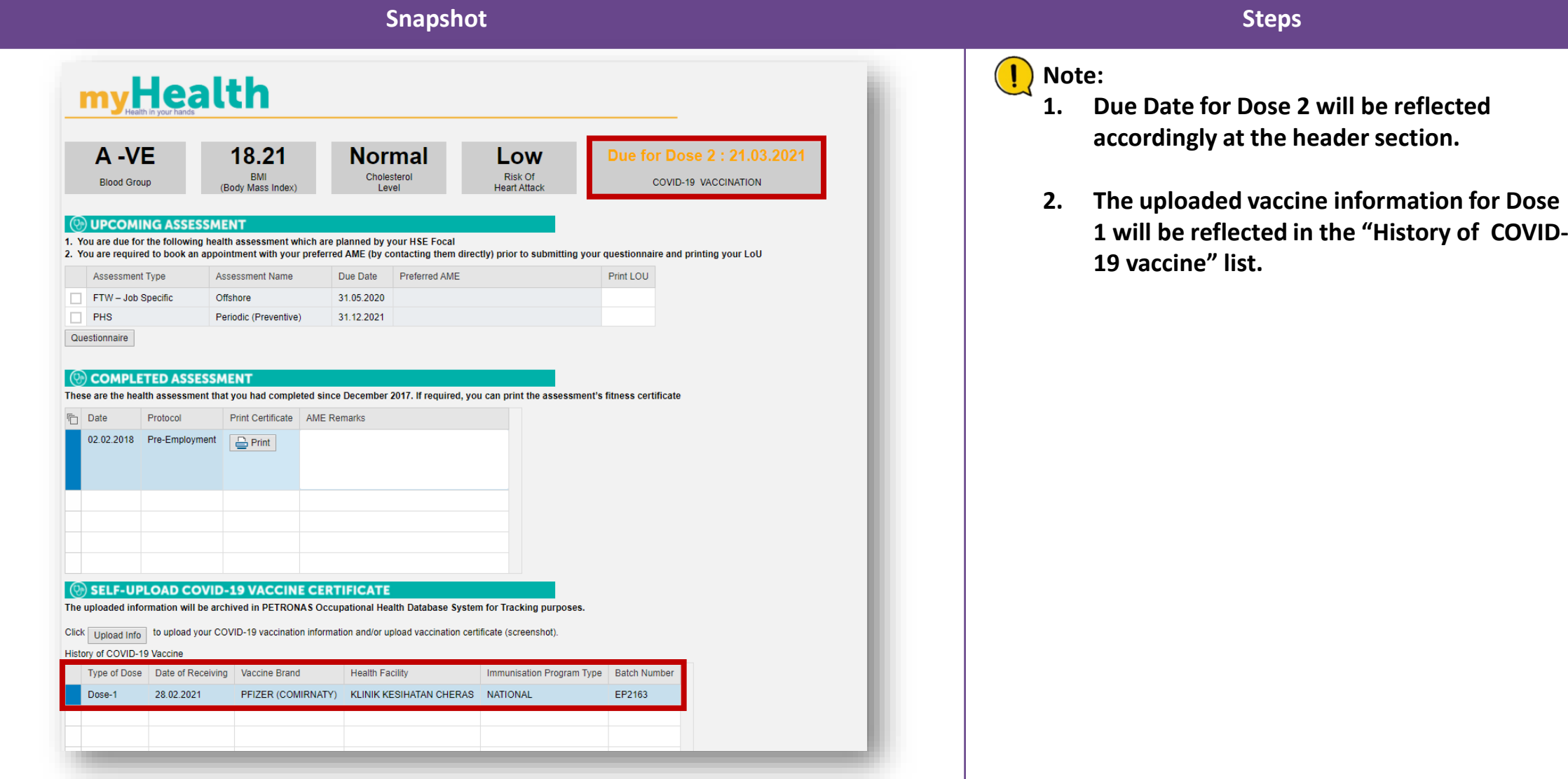

<span id="page-38-0"></span>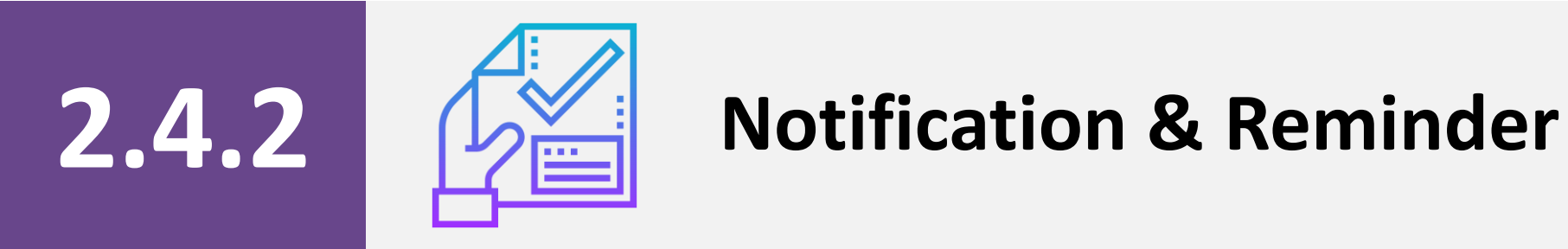

### **Notification & Reminder**

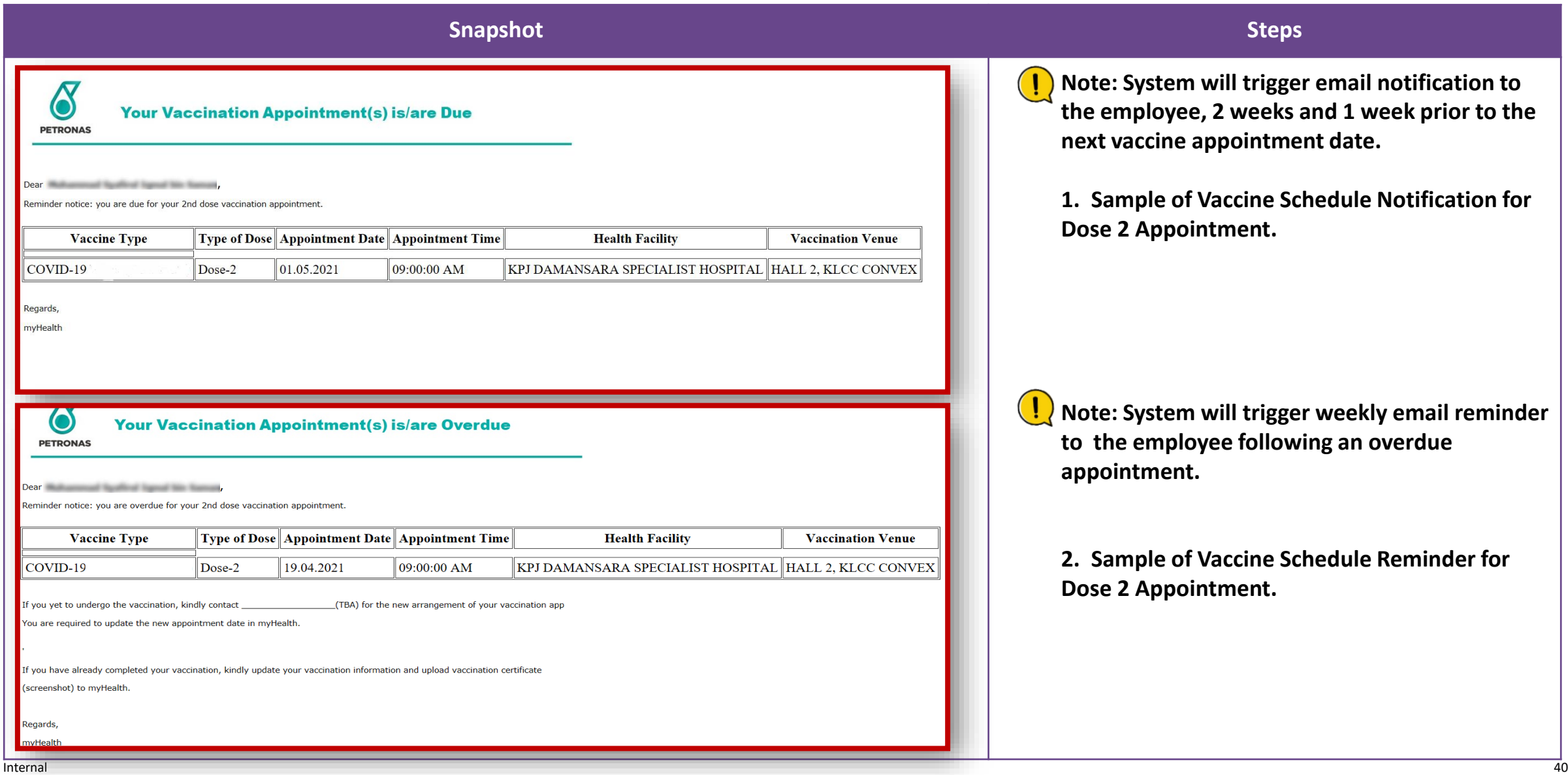

<span id="page-40-0"></span>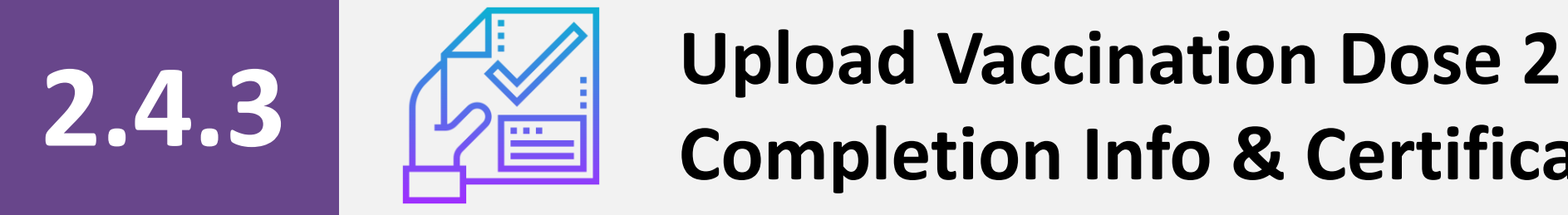

# **Completion Info & Certificate**

#### **Upload Vaccination Dose 2 Completion Info & Certificate (1/4)**

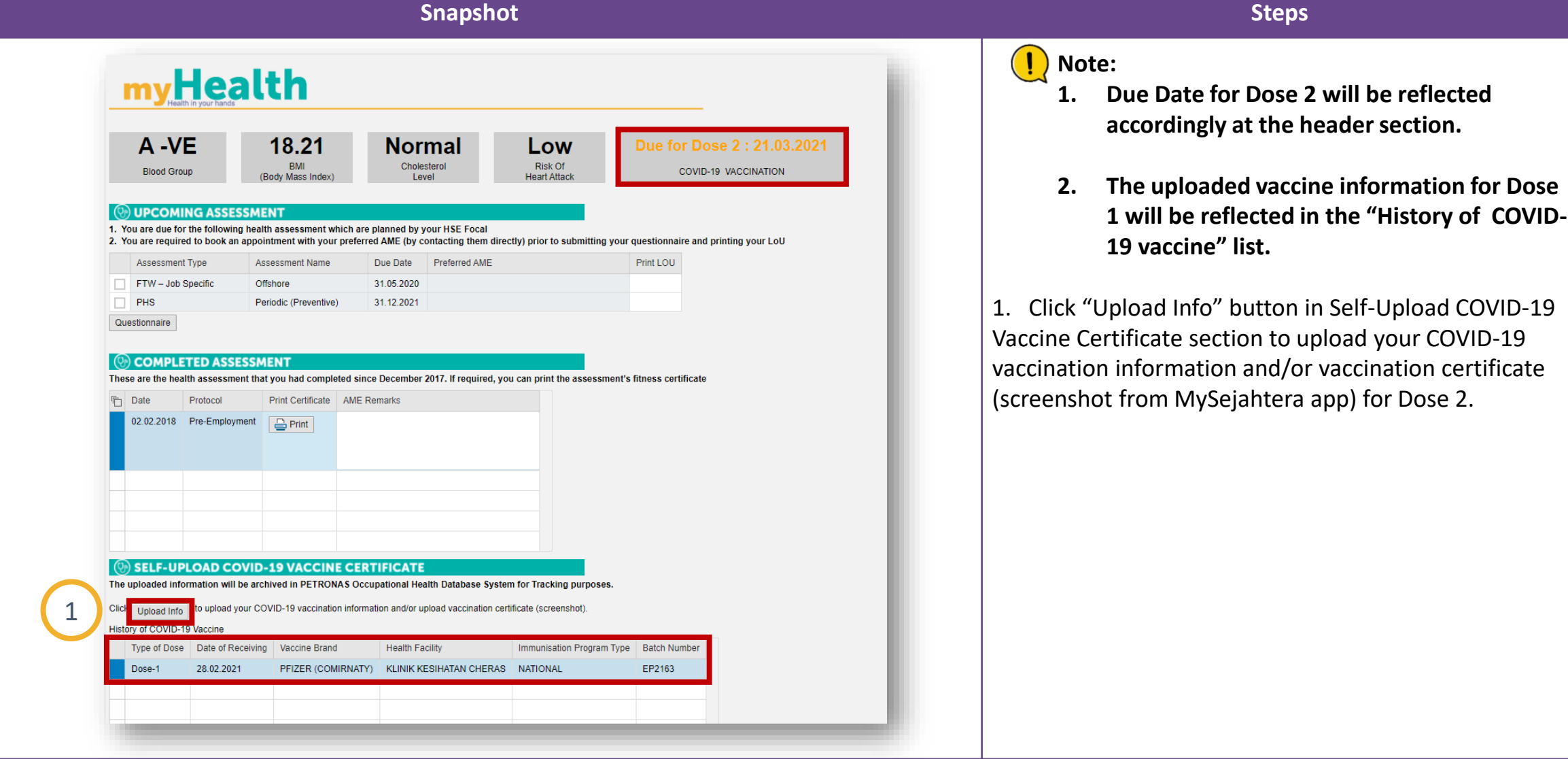

### **Upload Vaccination Dose 2 Completion Info & Certificate (2/4)**

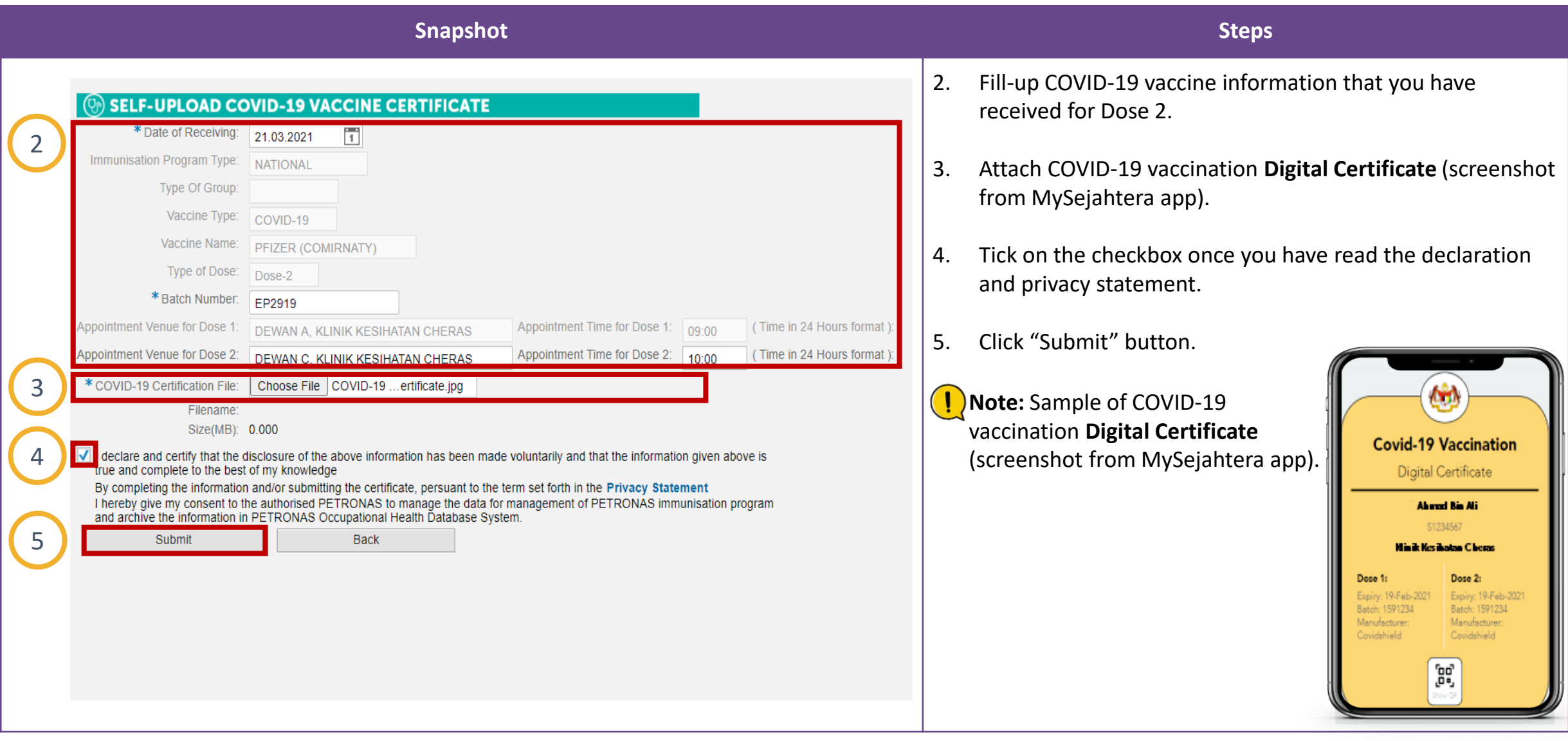

### **Upload Vaccination Dose 2 Completion Info & Certificate (3/4)**

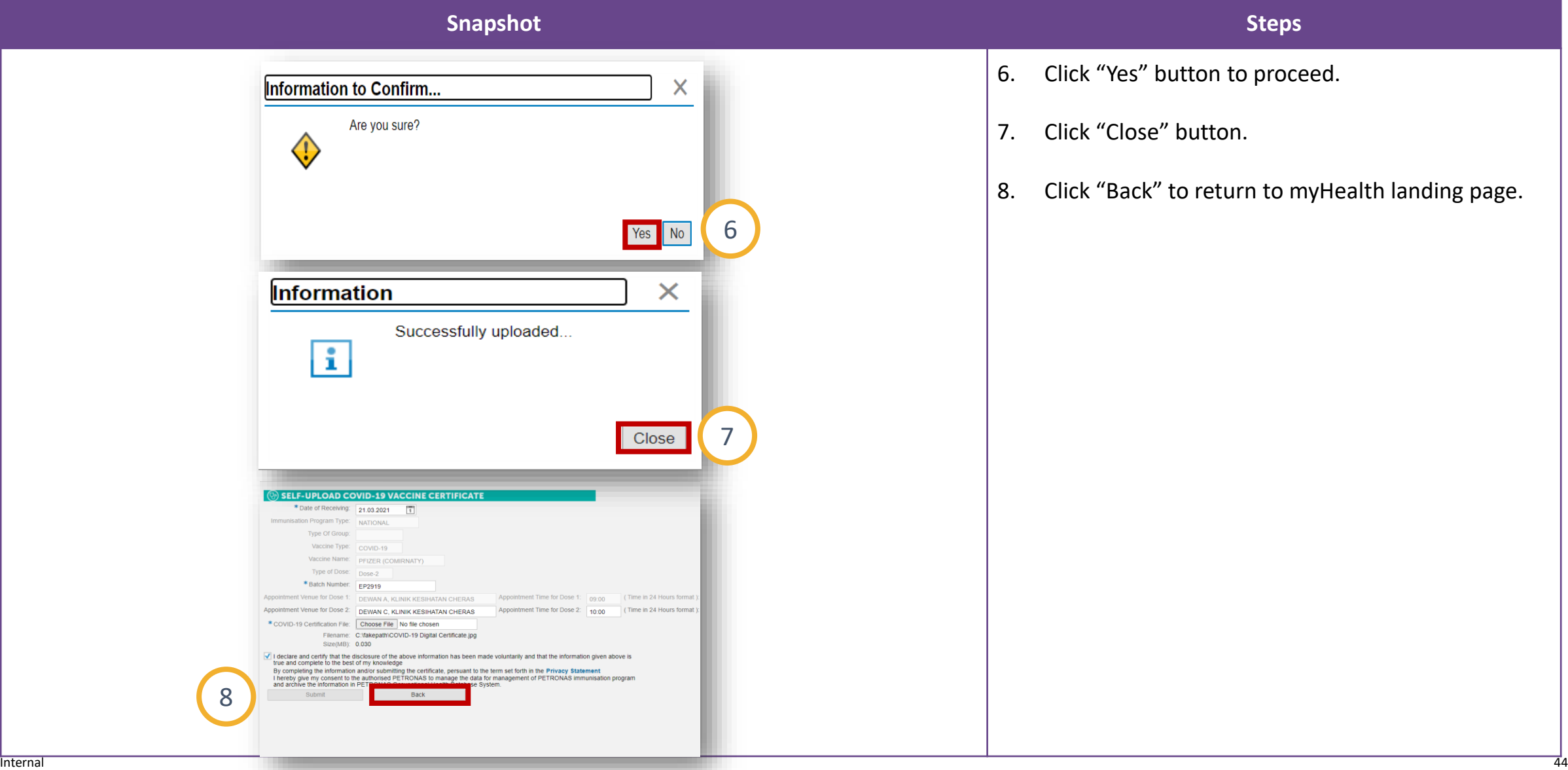

### **Upload Vaccination Dose 2 Completion Info & Certificate (4/4)**

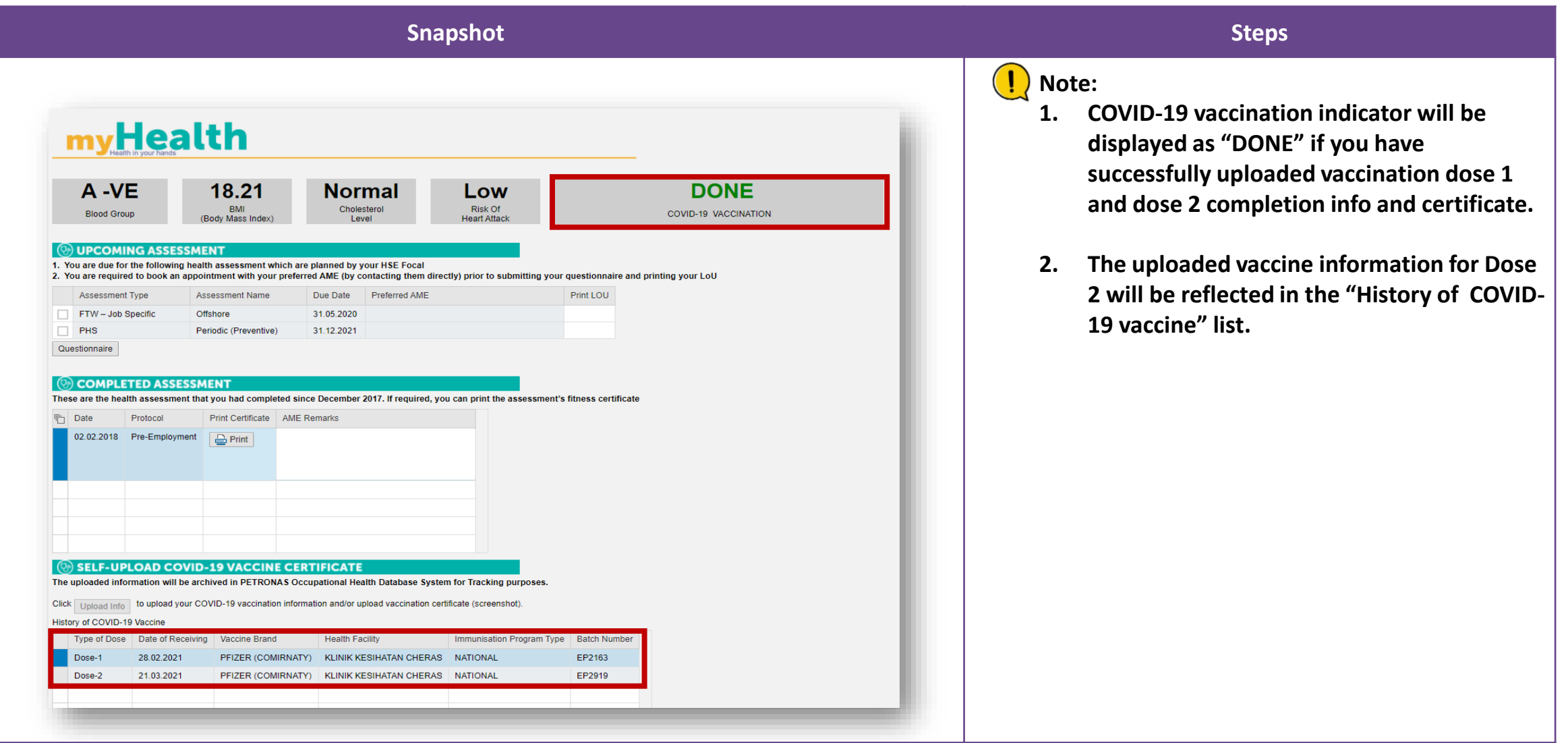

<span id="page-45-0"></span>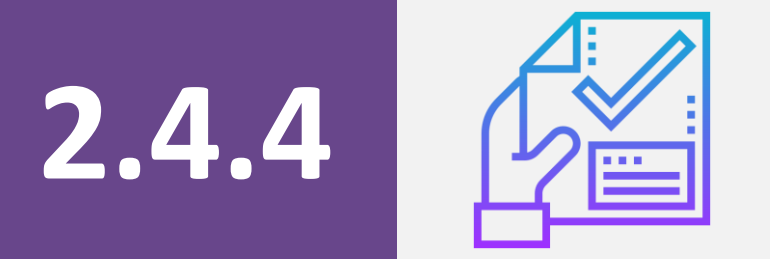

# **2.4.4 Up-to-Date Vaccination Status**

### **Up-to-Date Vaccination Status**

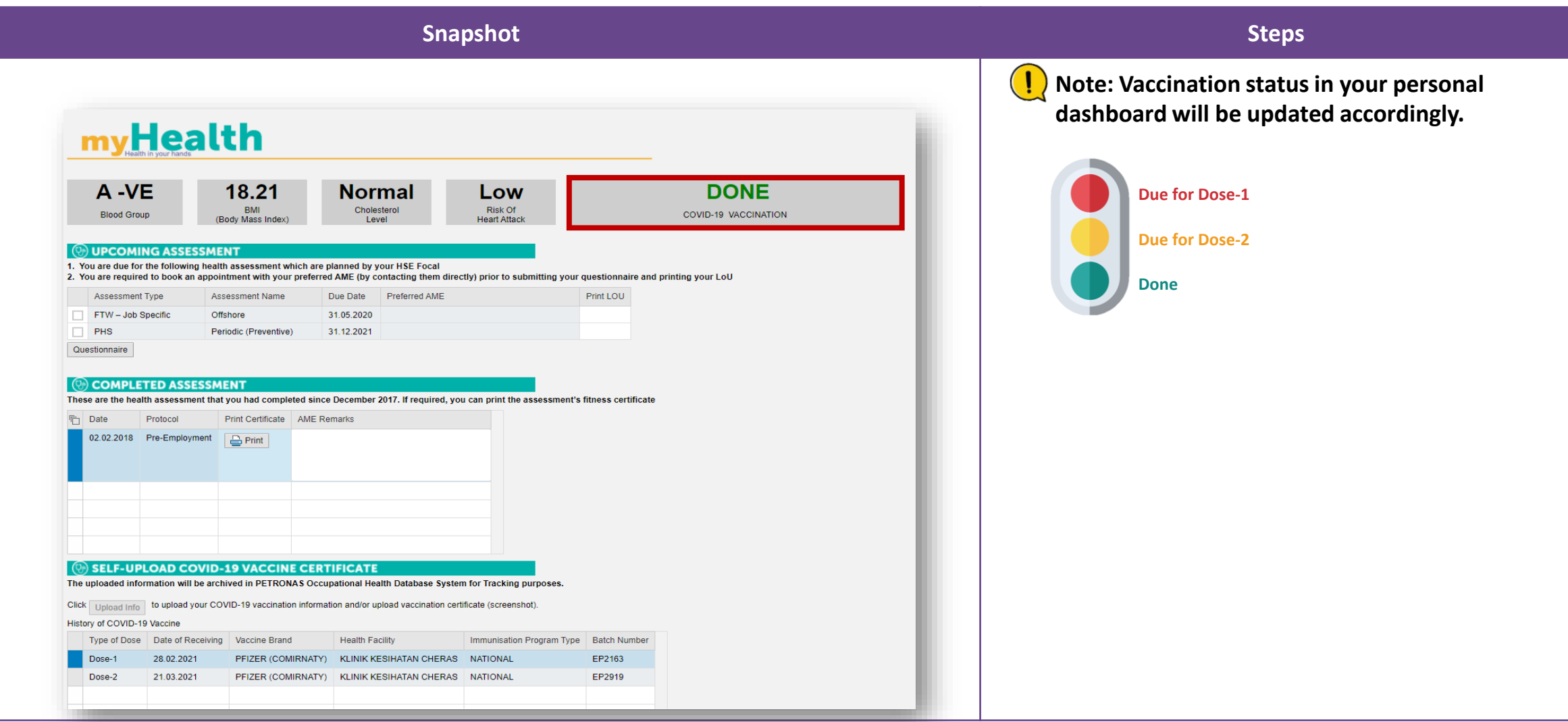

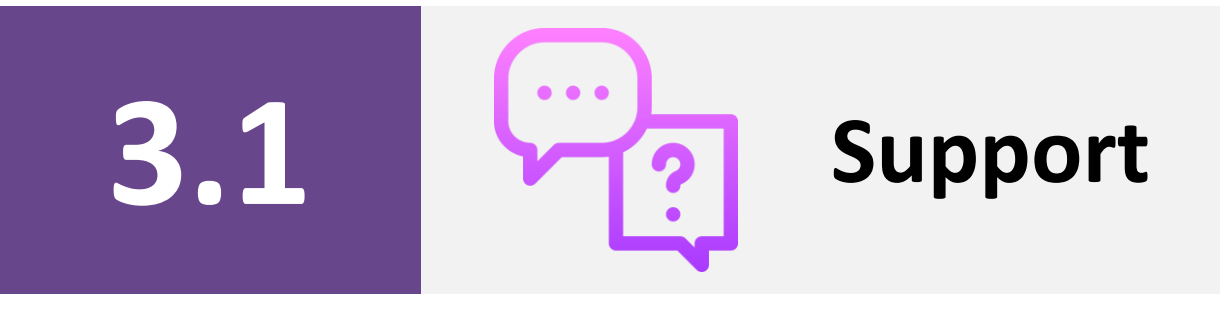

### <span id="page-48-0"></span>**Contact Information**

#### **Business Inquiries**

\*e.g. Medical, HSE, PTS, LoU requirements

 $\boxtimes$  myhealth@petronas.com.my

#### **ICT Technical Issue for OPUs & Group Digital**

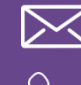

**X**ict.servicedesk@petronas.com +603-2331 3333

#### **ICT Technical Issue for PRPCSB, PRPC UF & PC INA**

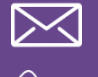

 $\boxed{\sum}$  pic.callcentre@petronas.com.my  $\%$  +607-817 1000

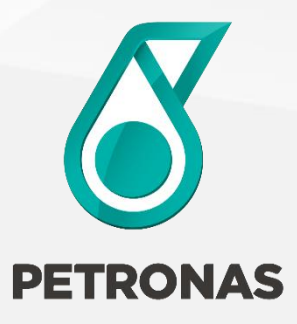

# **THANK YOU**

Internal

©Petroliam Nasional Berhad (PETRONAS) 2018 50

otherwise) without the permission of the copyright owner.

© 2018 PETROLIAM NASIONAL BERHAD (PETRONAS)

All rights reserved. No part of this document may be reproduced, stored in a retrieval system or transmitted in any form or by any means (electronic, mechanical, photocopying, recording or